# **MARI Mesa de Servicios**

Departamento Administrativo de Tecnologías de la Información y las Comunicaciones. DATIC Subdirección de Tecnología Digital.

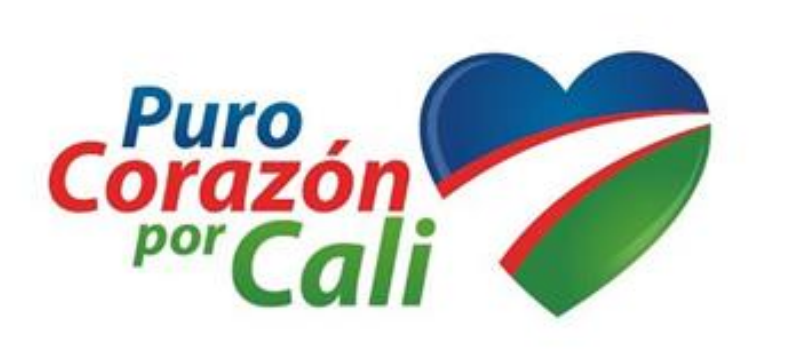

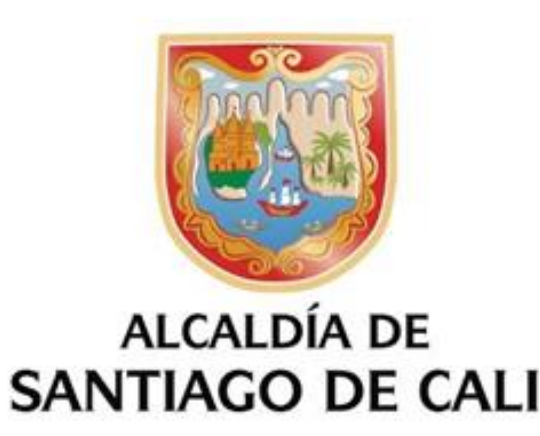

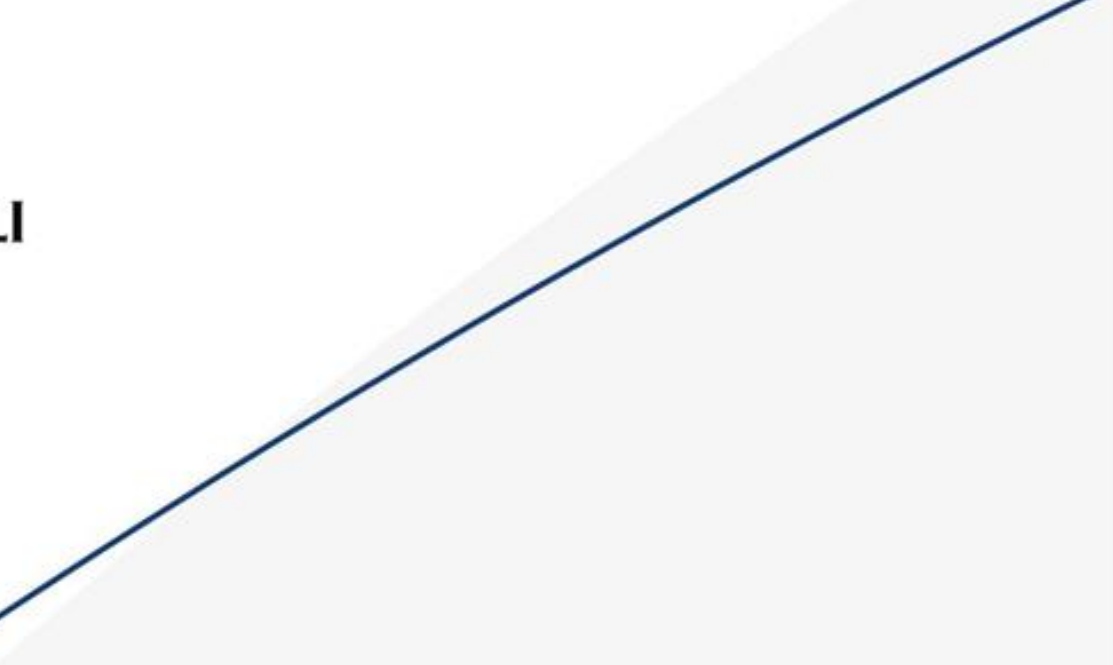

# **Mesa de Servicios MARI**

### **Subdirección de Tecnología Digital DATIC**

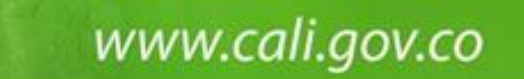

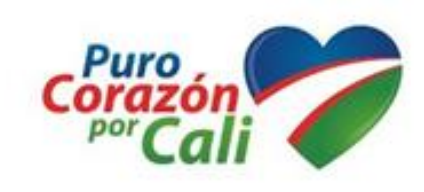

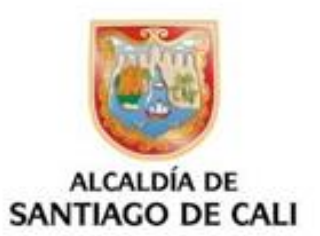

SIGLA: **M**esa de **A**tención de **R**equerimientos e **I**ncidentes.

**Mesa de Servicios** (*Service Desk*), o simplemente CAU **Centro de Atención al Usuario**

Es un conjunto de recursos tecnológicos y humanos, para prestar servicios con la posibilidad de gestionar y solucionar todas las posibles incidencias de manera integral, junto con la atención de requerimientos relacionados con las [Tecnologías de la Información y la Comunicación](https://es.wikipedia.org/wiki/Tecnolog%C3%ADas_de_la_Informaci%C3%B3n_y_la_Comunicaci%C3%B3n) (TIC). [https://es.wikipedia.org/wiki/Mesa\\_de\\_ayuda](https://es.wikipedia.org/wiki/Mesa_de_ayuda)

La mesa de servicio actúa como un único punto de contacto entre la organización de TI y la empresa para todos los informes de incidentes, solicitudes de servicio, notificaciones de cambios y cualquier otra comunicación necesaria.

<https://blog.hixsa.com/posts/principales-responsabilidades-de-la-mesa-de-servicio-de-itil>

### **PROCESOS DE GESTION MARI**

- ➢ **Gestión de Incidentes.**
- ➢ **Gestión de Requerimientos.**
- ➢ **Gestión de la Configuración y Activos del Servicio.**
- ➢ **Gestión de Catálogo de Servicios.**
- ➢ **Gestión de Niveles de Servicios.**
- ➢ **Reportes.**
- ➢ **Paneles de KPIs & Smart KPIs.**
- ➢ **Gestión de Conocimiento.**
- ➢ Gestión de Problemas.
- ➢ Gestión de Portafolio de Servicios.
- ➢ Reportes Personalizados.
- ➢ Gestión de Cambios.
- ➢ Panel de Administración.

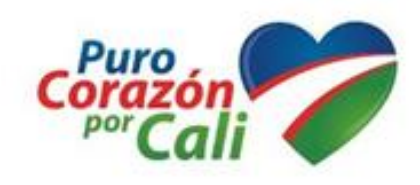

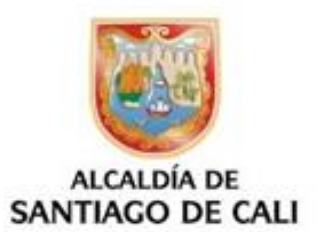

### **LINEAMIENTOS PARA ESTABLECER PRIORIDADES**

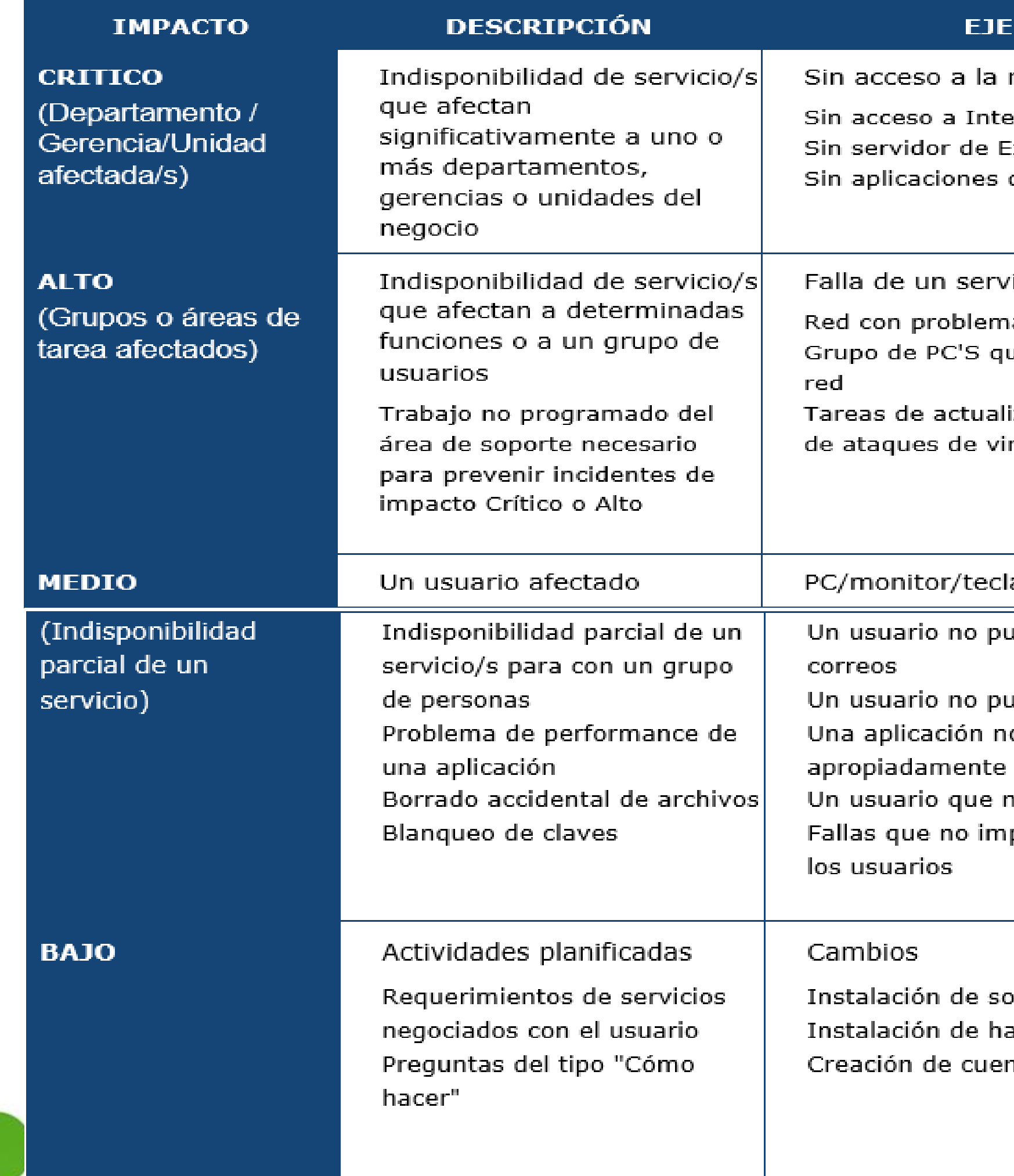

www.cali.gov.co

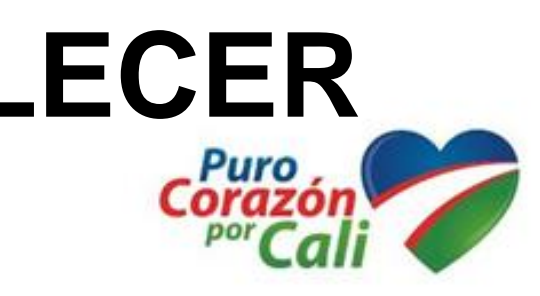

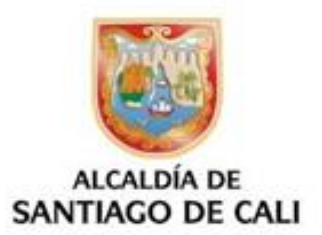

### **MPLO**

- redl
- rnet.
- Exchange
- del negocio

### idor divisional

- as de performance ue no se conectan a la
- ización para prevenirse rus

### adol

- uede enviar o recibir
- uede acceder a la web o funcional
- no puede imprimir pactan la operación de
- oftware ardware ntasi

## **ANS's de SOPORTE de MARI**

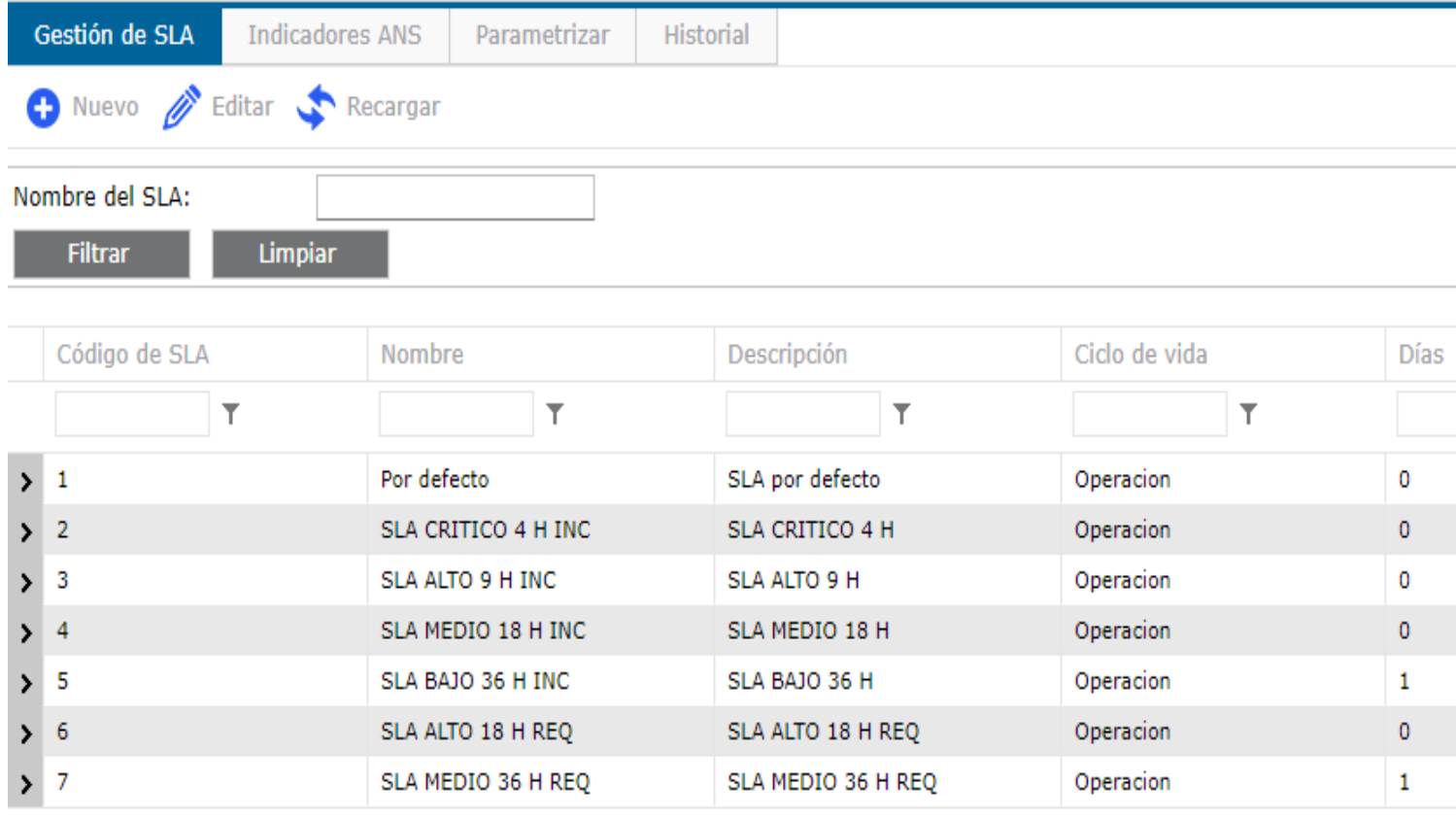

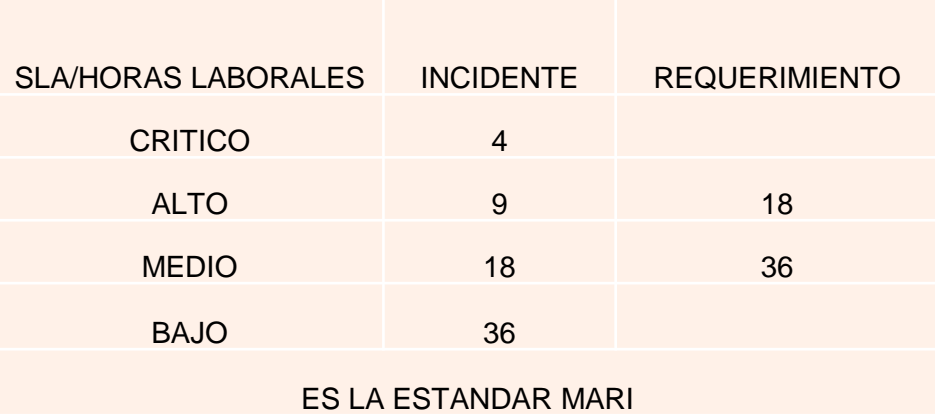

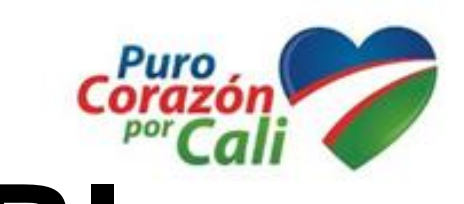

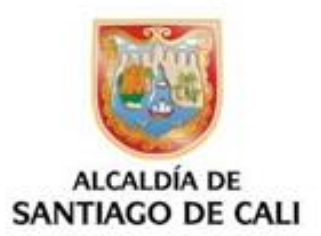

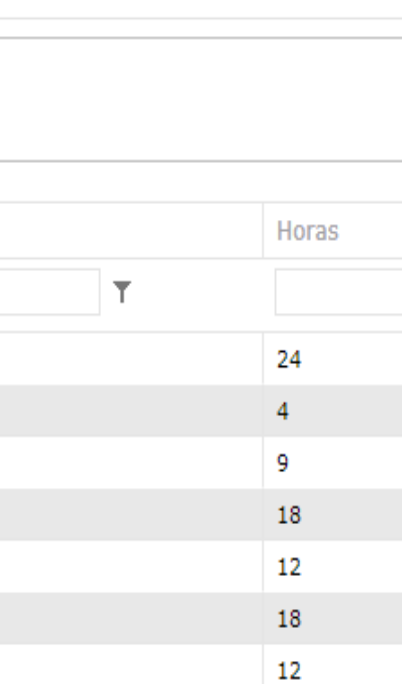

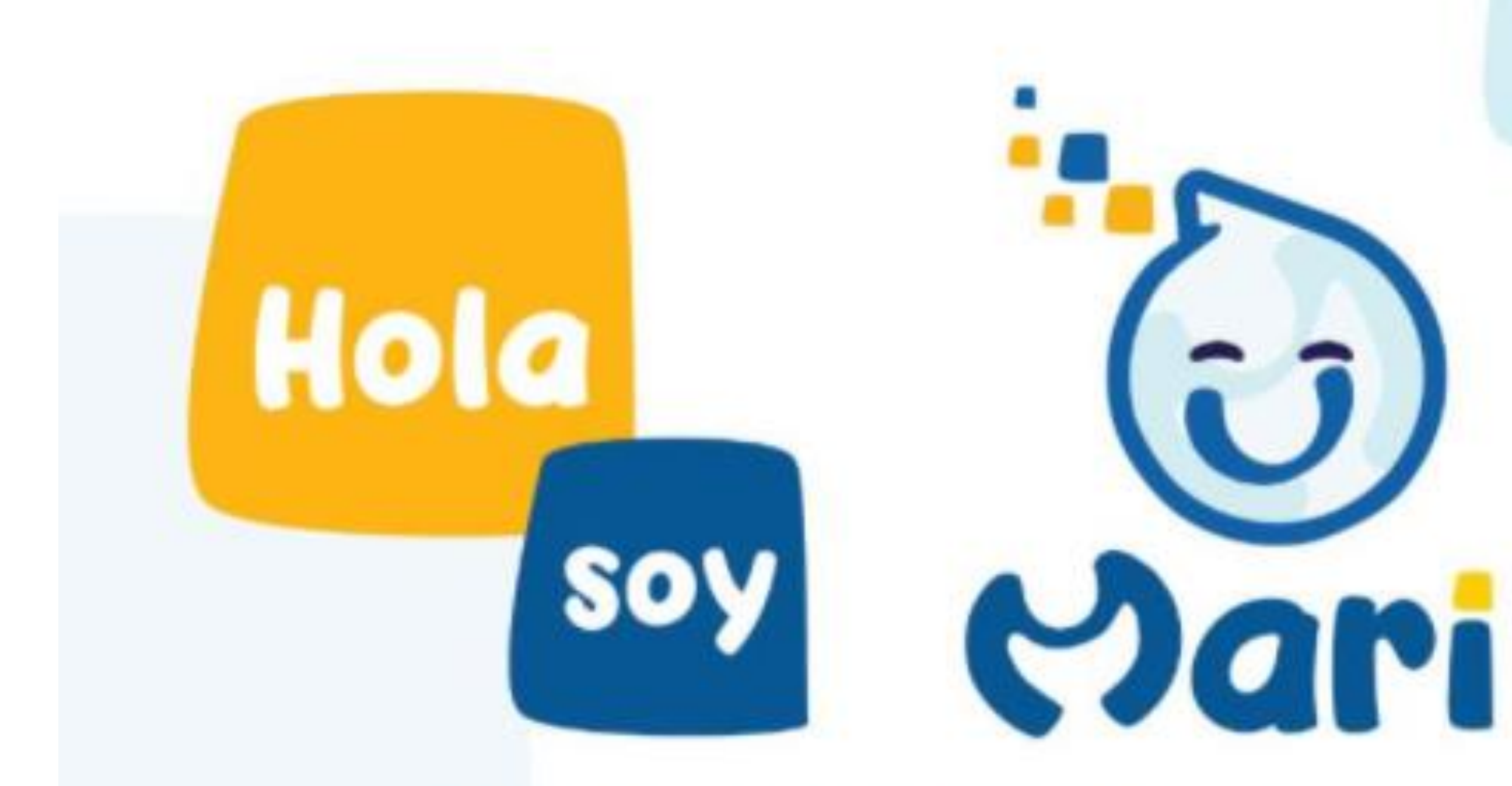

La Mesa de Atención a Requerimientos e Incidentes se renueva para brindarte mejores servicios, incrementando tu productividad y eficiencia

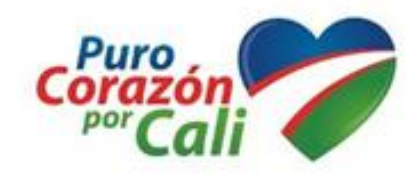

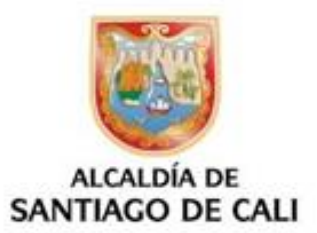

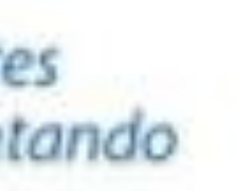

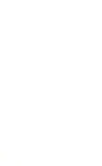

### **CADA ORGANISMO**

### **ROLES EN MARI**

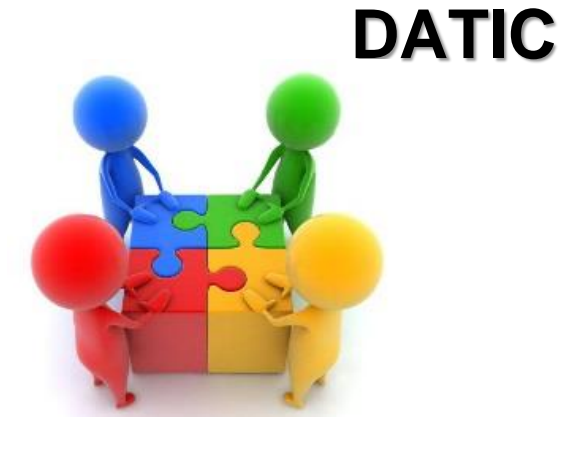

**EQUIPO DE APOYO**

**LIDERES FUNCIONALES**

**REPRESENTANTE CTO** 

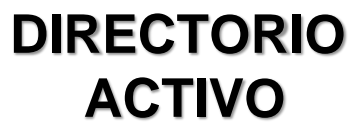

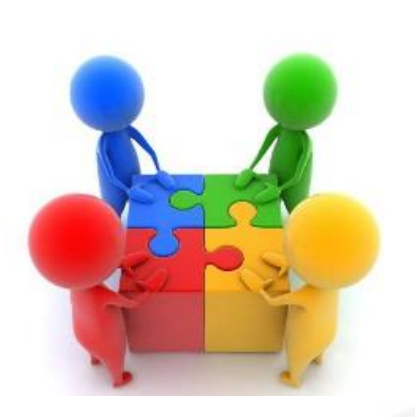

### **Administrativos REPONSABLES MARI**

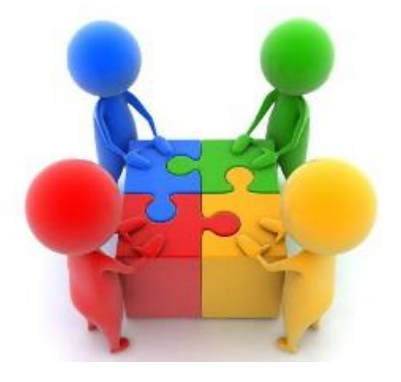

### **SEGURIDAD**

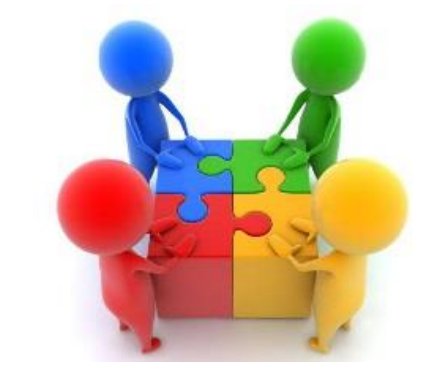

### **INFRAESTRUCTURA**

### **CORE FINANCIERO**

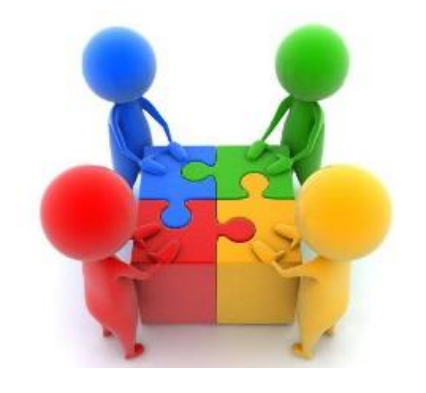

**Usuarios Finales, Quienes reportan incidentes y/o requerimientos**

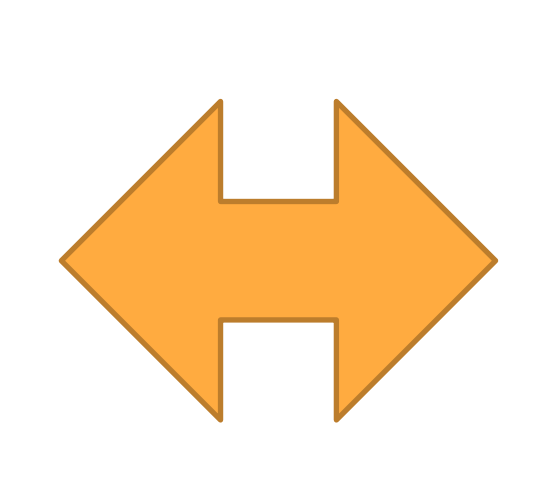

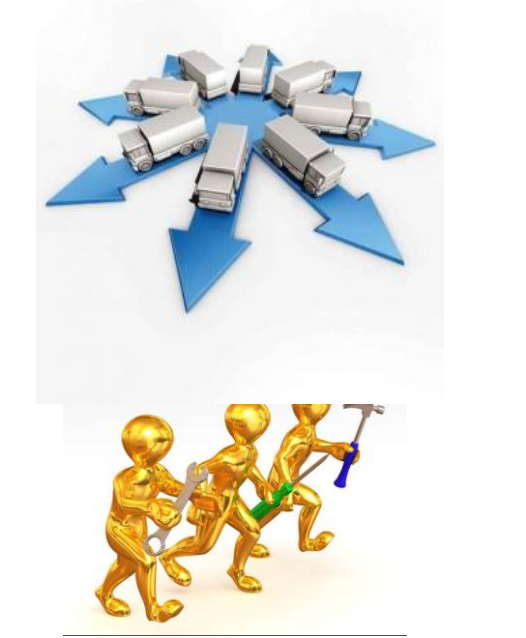

**Agentes Técnicos. Quienes dan solución a los Incidentes y/o requerimientos.**

www.cali.gov.co

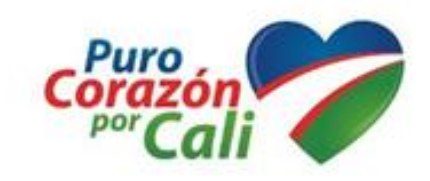

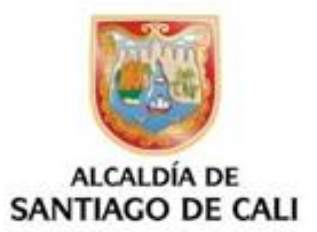

**Segundo Nivel, Apoyo al Equipo de CTO**

**REDES**

### **GESTION DE LA MESA DE SERVICIOS**

# Hola Soy MARI

Para poder ayudarte con tus<br>requerimientos deberás...

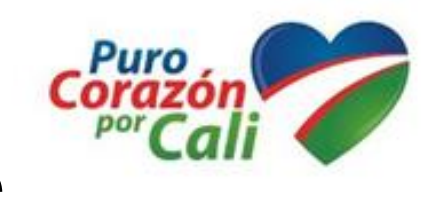

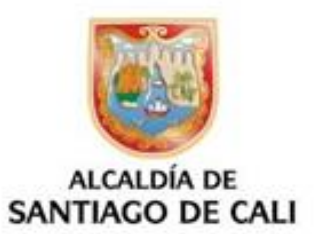

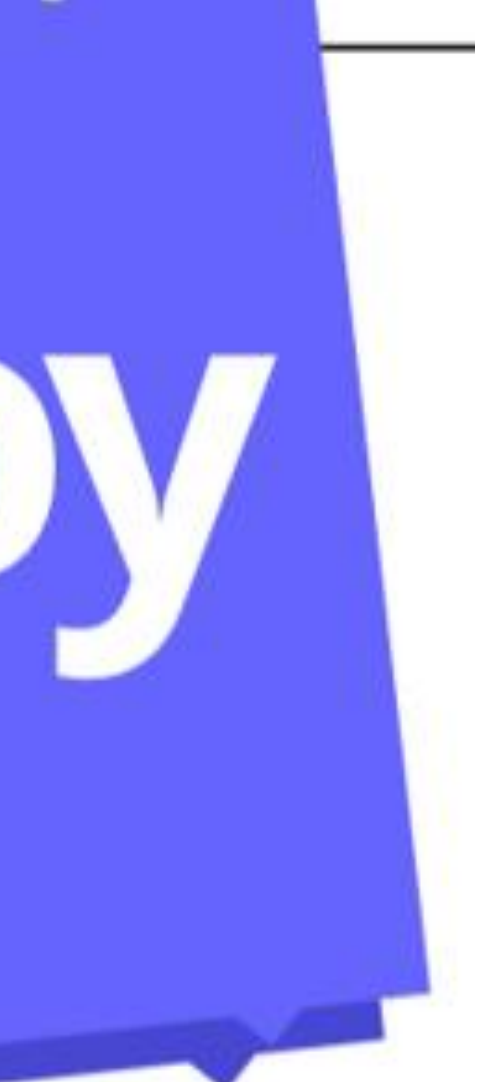

# Acceso A MARI por la Url Ingresar a http://mari.cali.gov.co

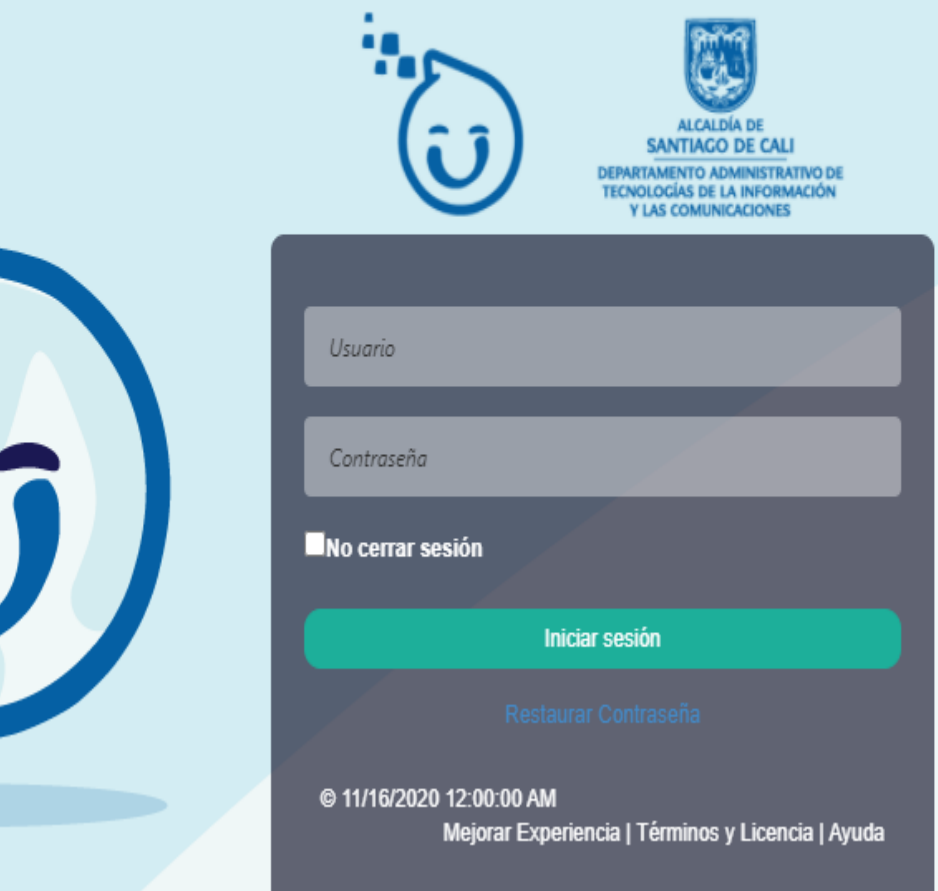

Hola

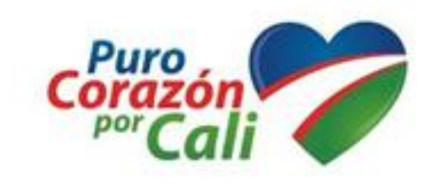

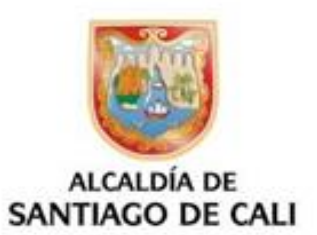

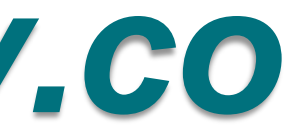

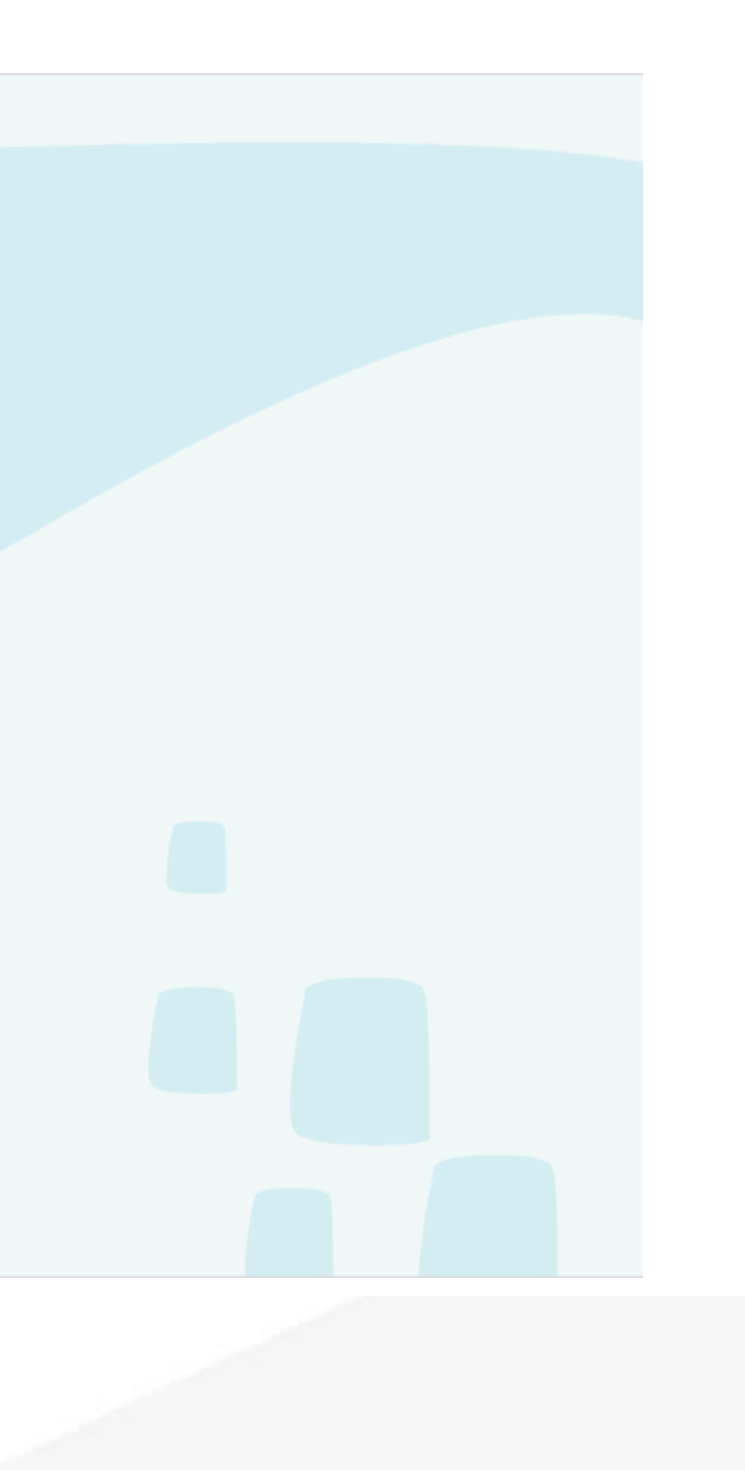

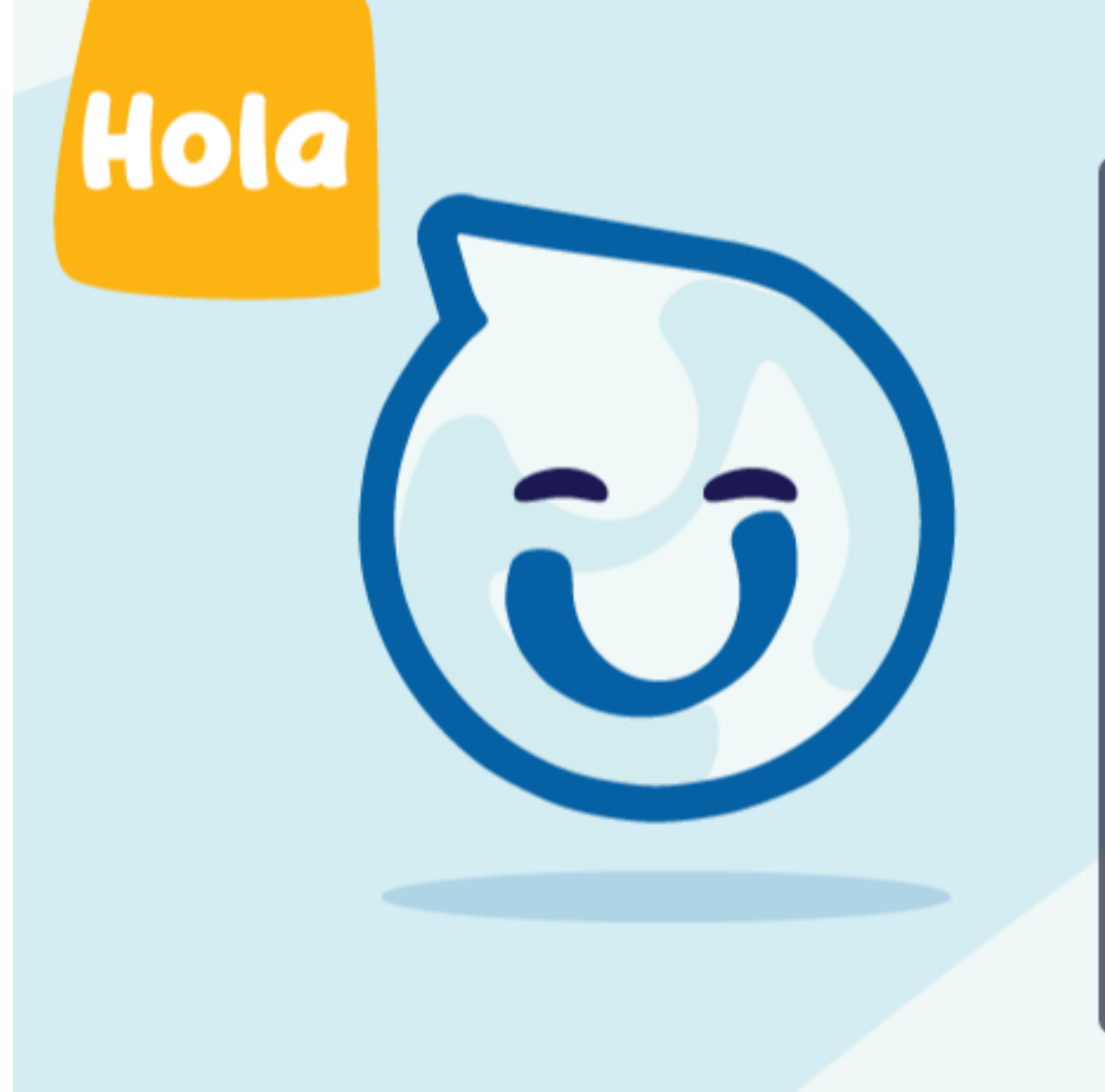

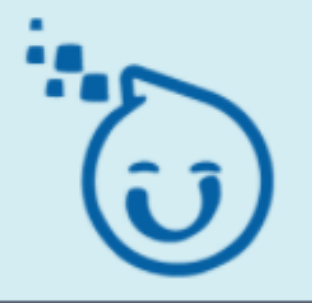

**SANTIAGO DE CALI** DEPARTAMENTO ADMINISTRATIVO DE<br>TECNOLOGÍAS DE LA INFORMACIÓN<br>Y LAS COMUNICACIONES

Nombre de usuario o contraseña incorrecta \*le quedan 2 intentos

ursula.bonilla

.........

No cerrar sesión

**Iniciar sesión** 

@ 11/17/2020 12:00:00 AM 11/17/2020 12:00:00 AM Mejorar Experiencia | Términos y Licencia | Ayuda

www.cali.gov.co

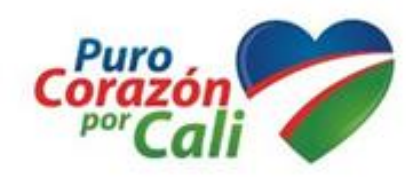

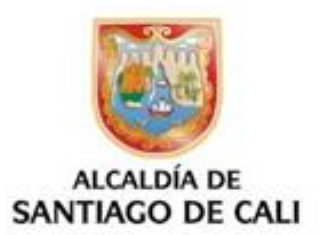

Enlazado con **Directorio Activo** Usuario: nombre.apellido Contraseña, con la ingresan en su computador

## Selecciona Operación

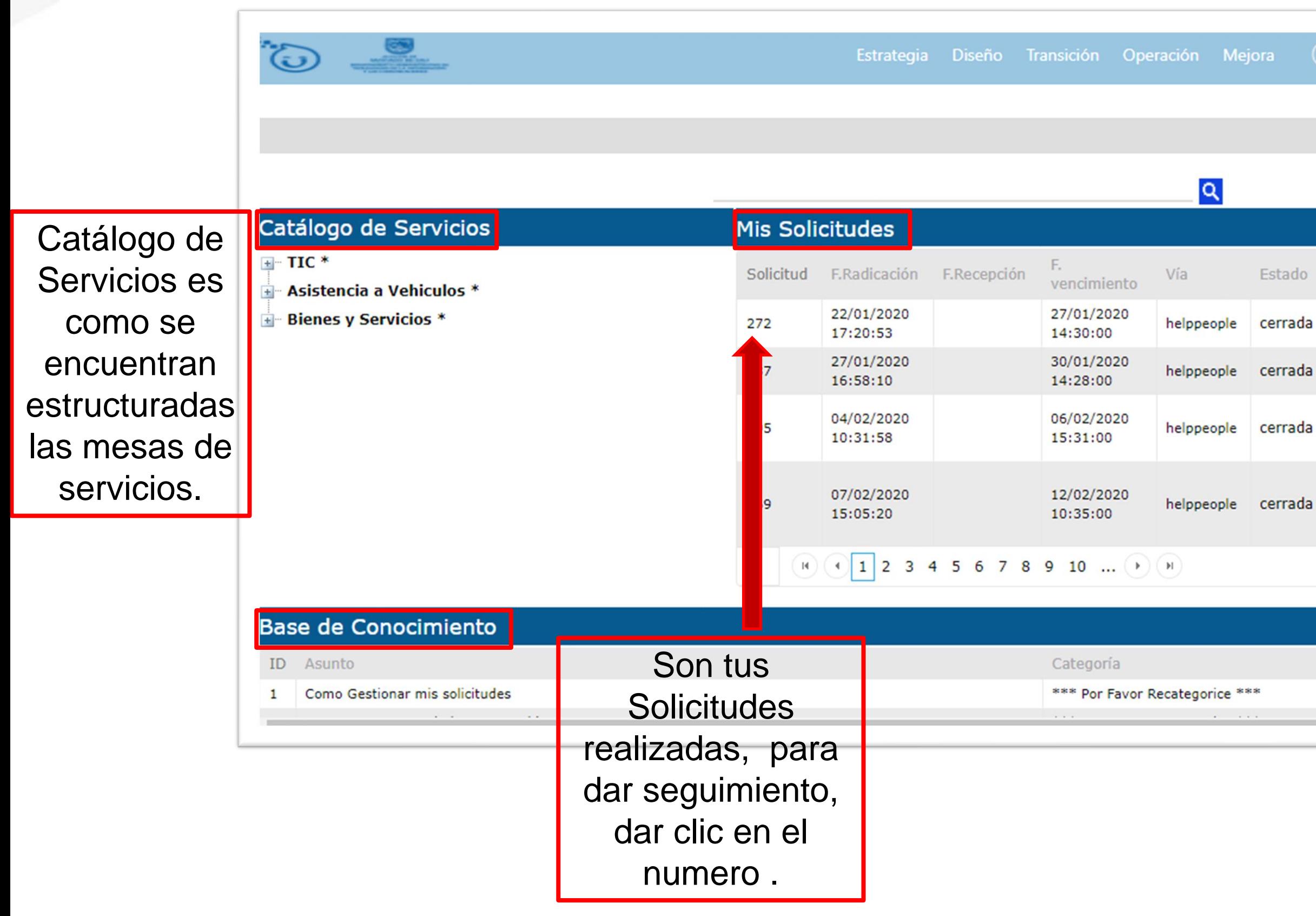

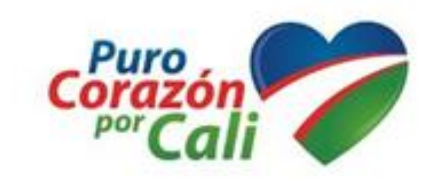

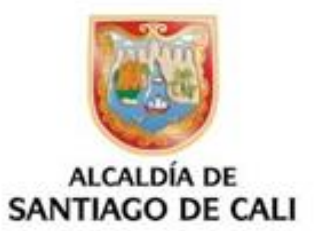

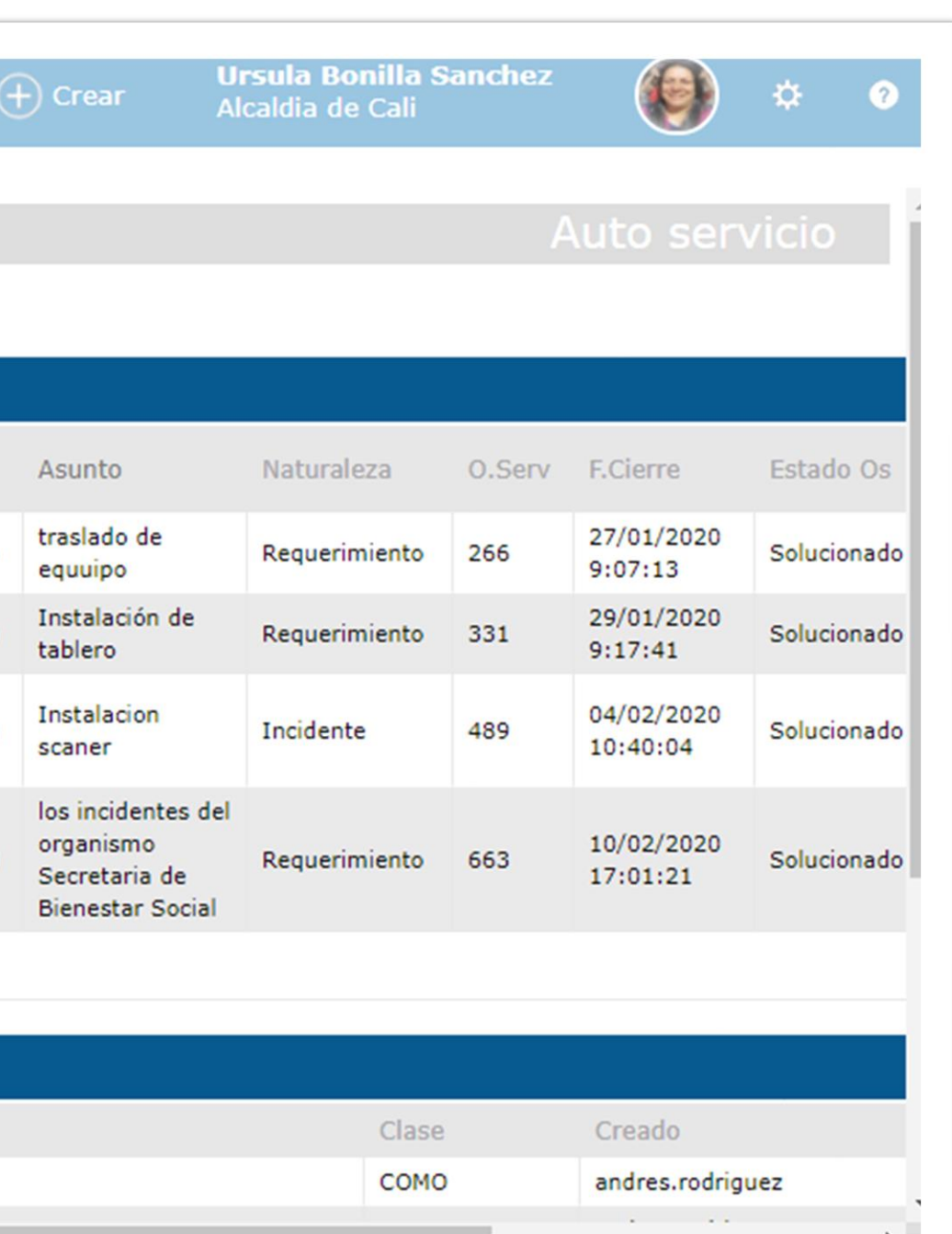

# CATALOGO DE SERVICIOS

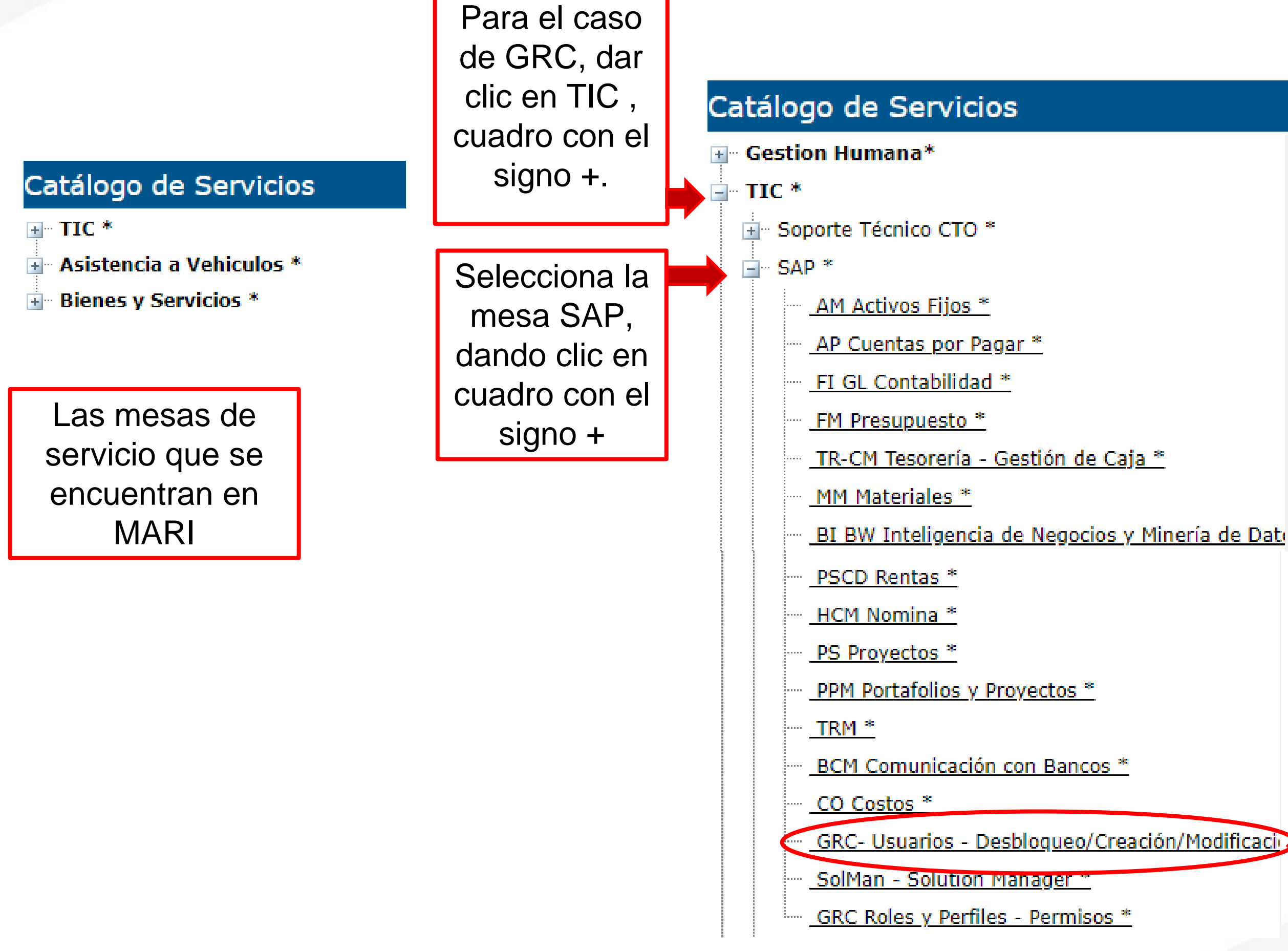

www.cali.gov.co

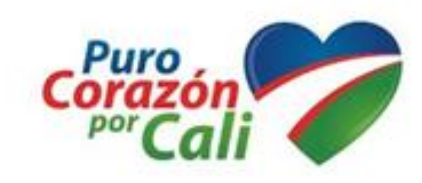

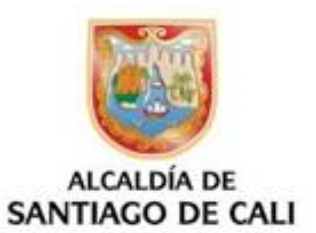

Selecciona el modulo GRC - **Usuarios** (Desbloqueo/ Creación/ Modificación), dando clic

# Nueva Solicitud

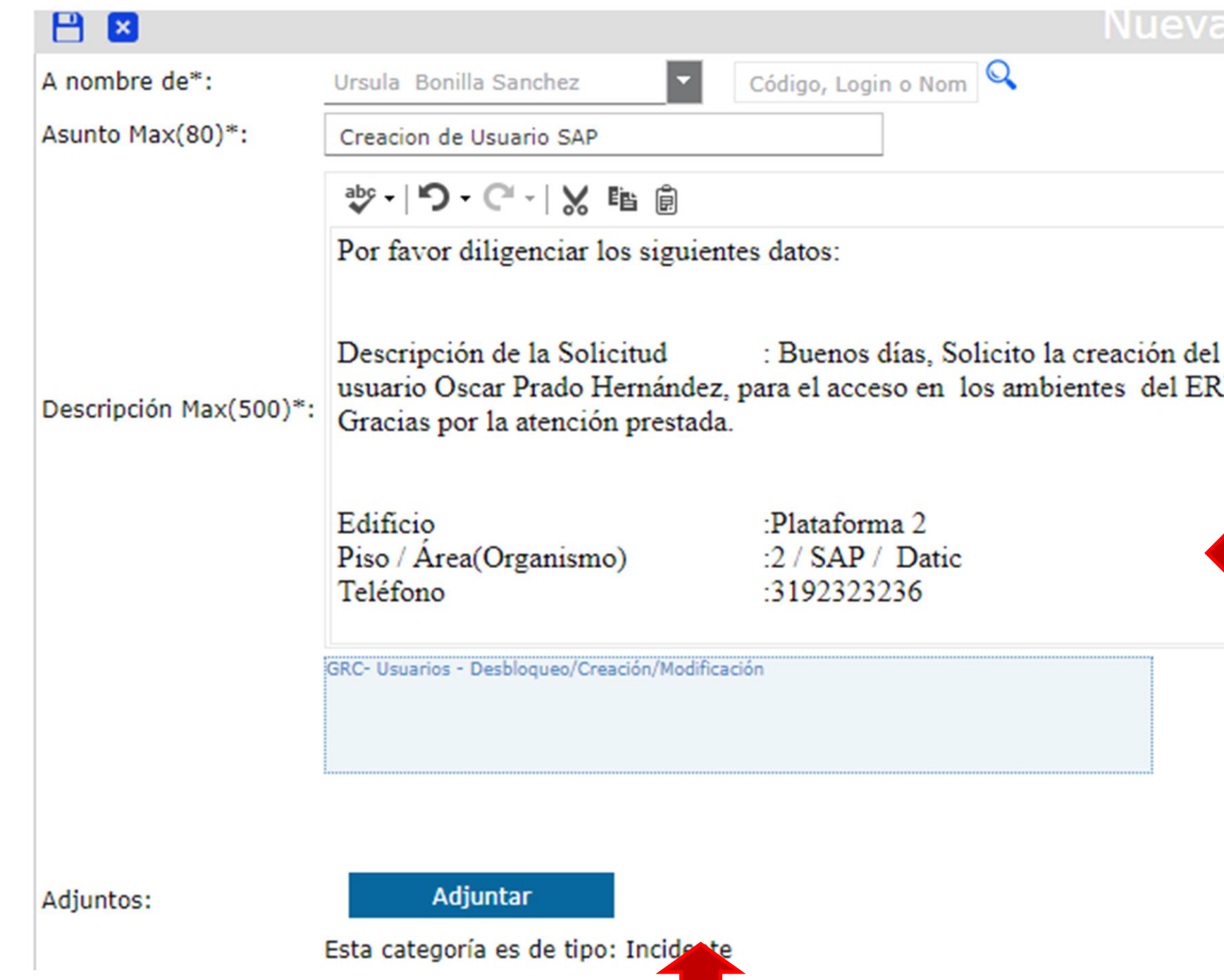

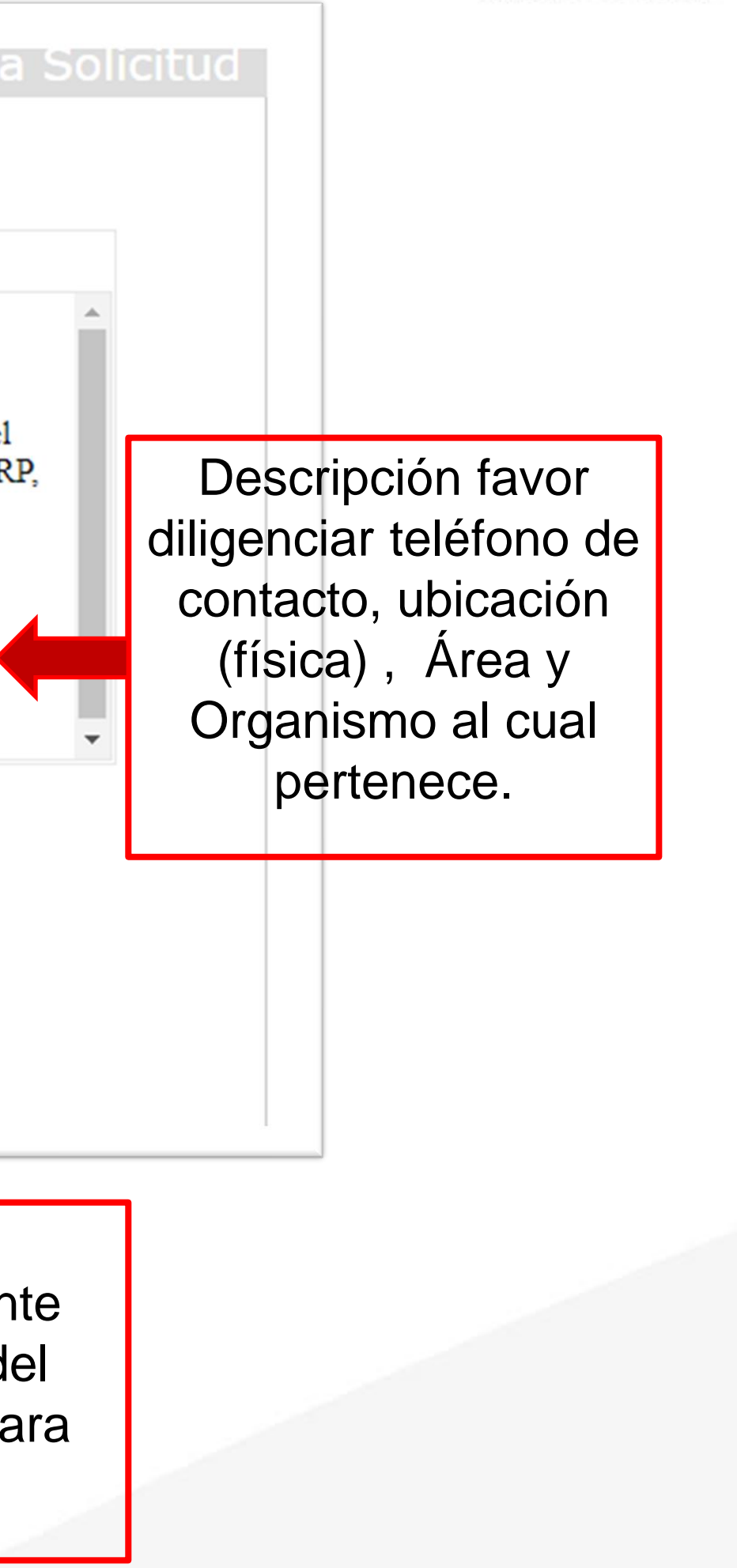

Adjuntar: El FORMATO DE USUARIOS SAP MAGT04.04.03.18.P01.F04 versión 1 debidamente diligenciado anexando contrato y acta de inicio del contratista o resolución en caso de nombrado, para sustentar la solicitud .

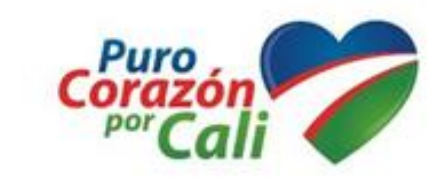

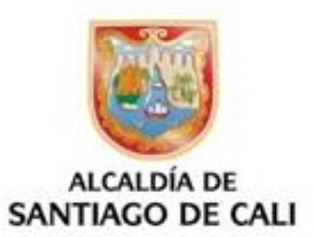

### Adjuntar Archivos

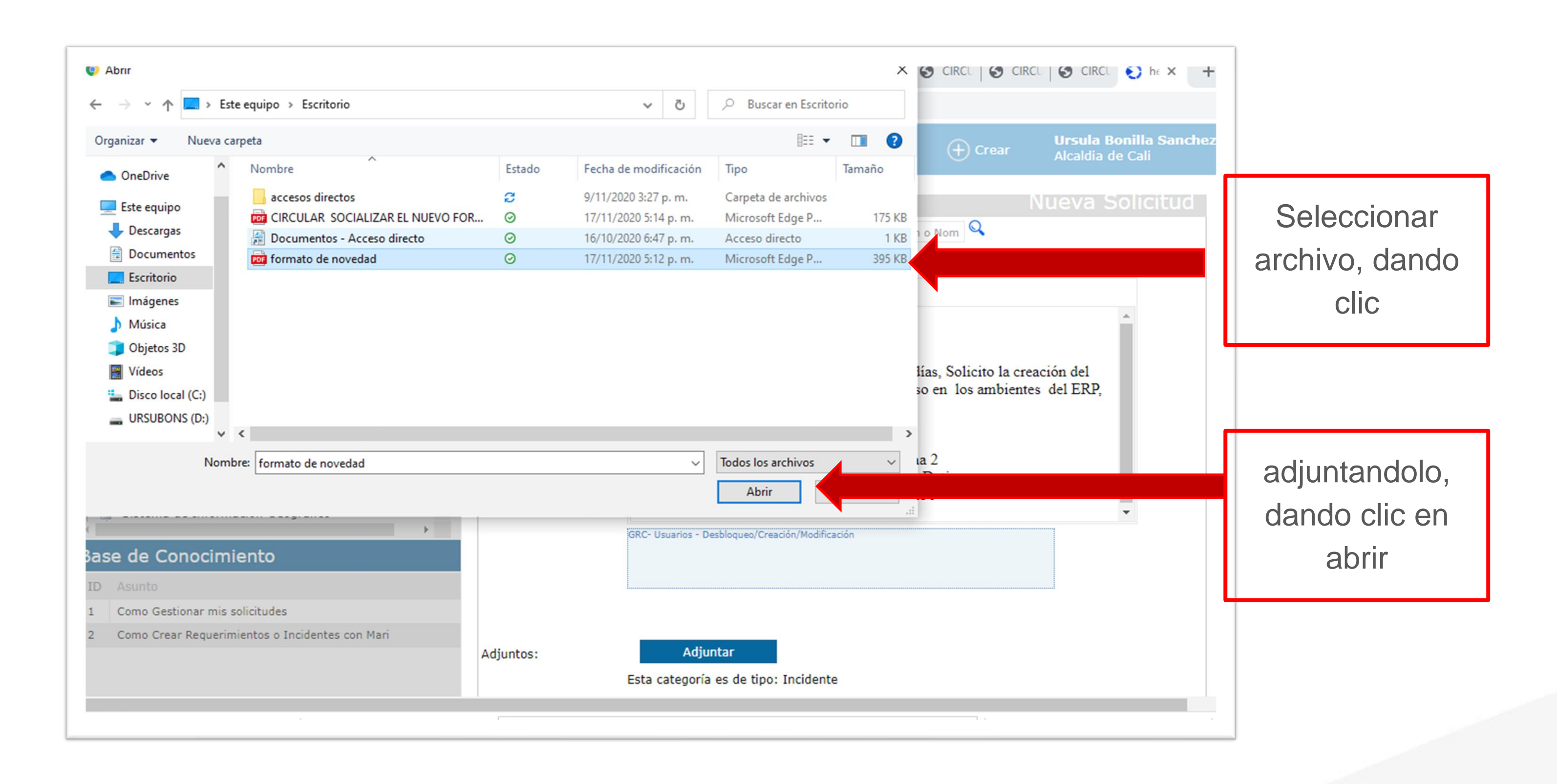

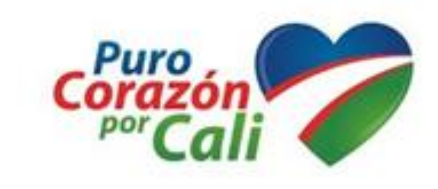

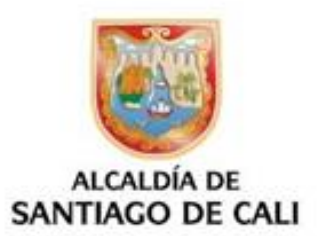

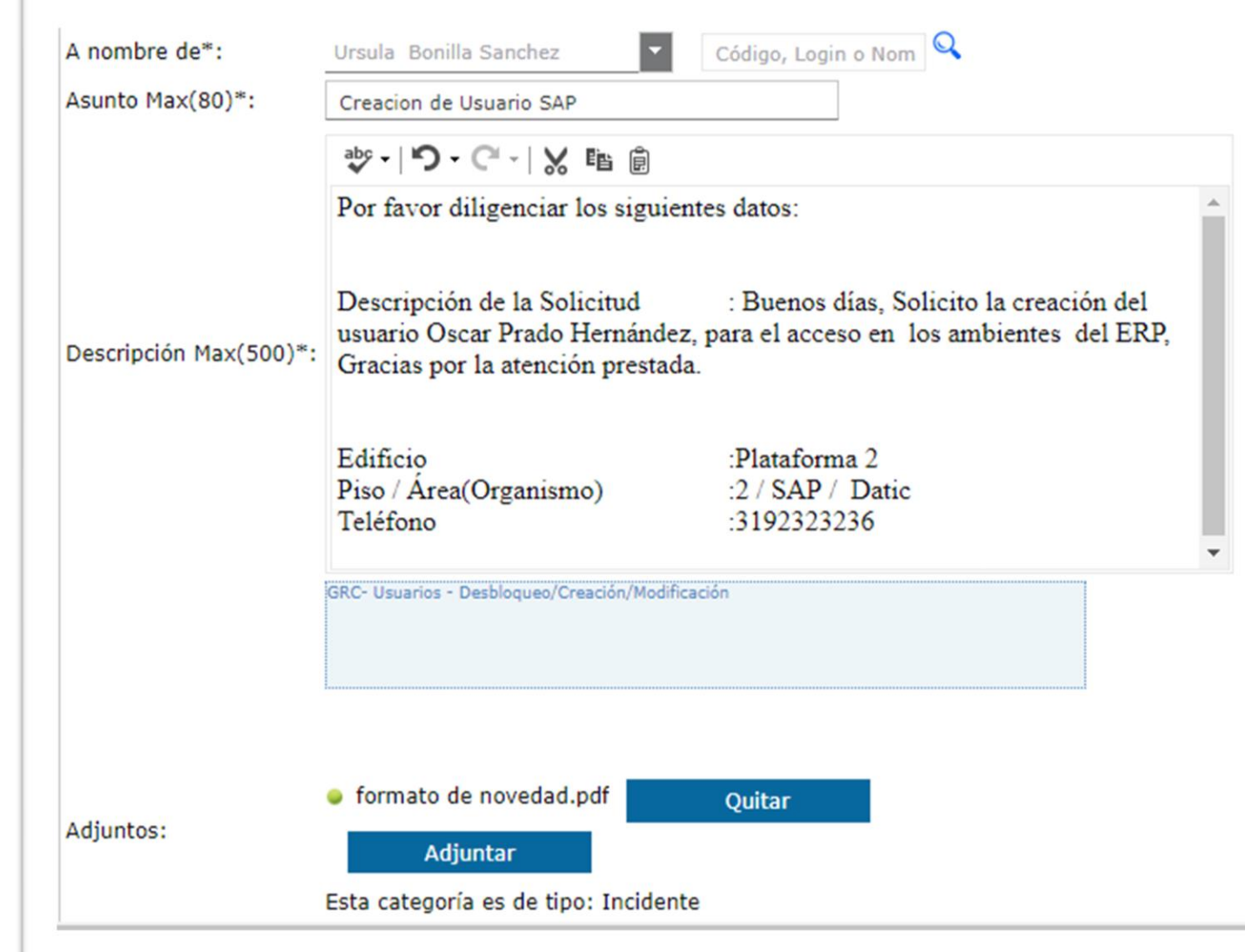

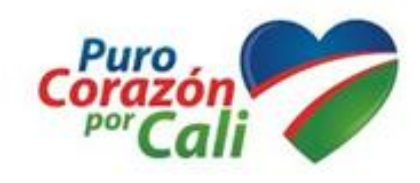

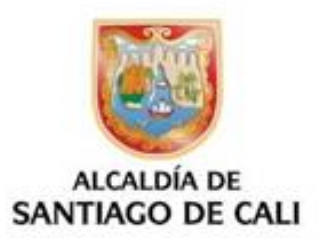

Archivo ya se encuentra adjunto

# Guardar y Crear Solicitud<sup>corazón</sup>

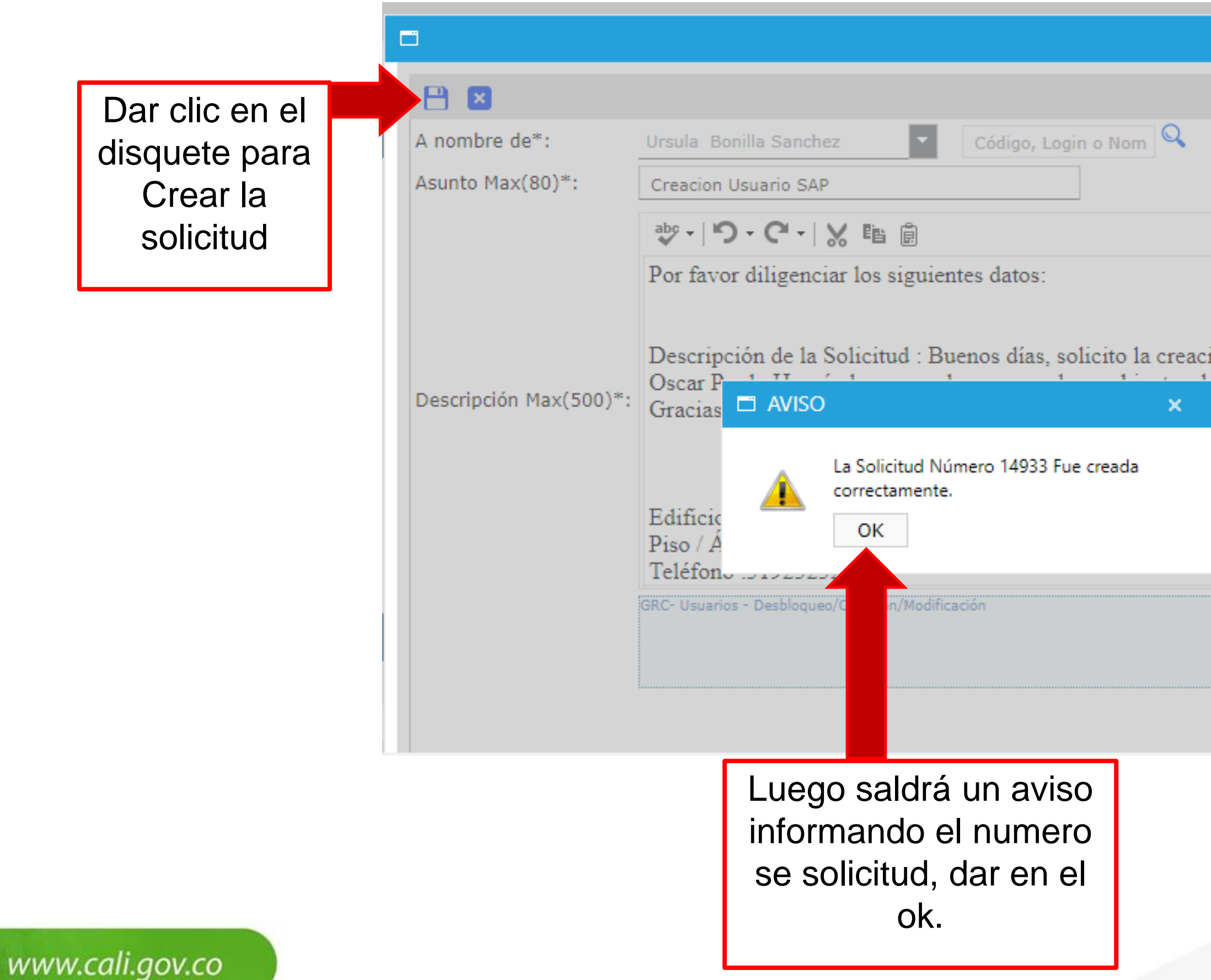

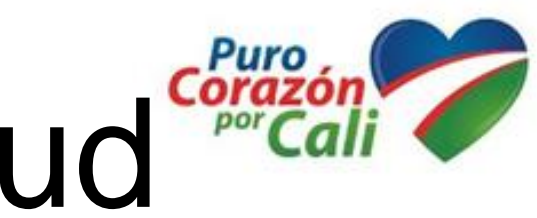

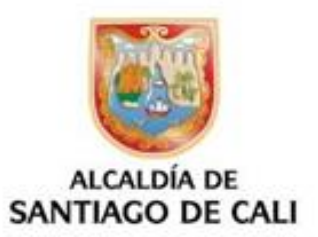

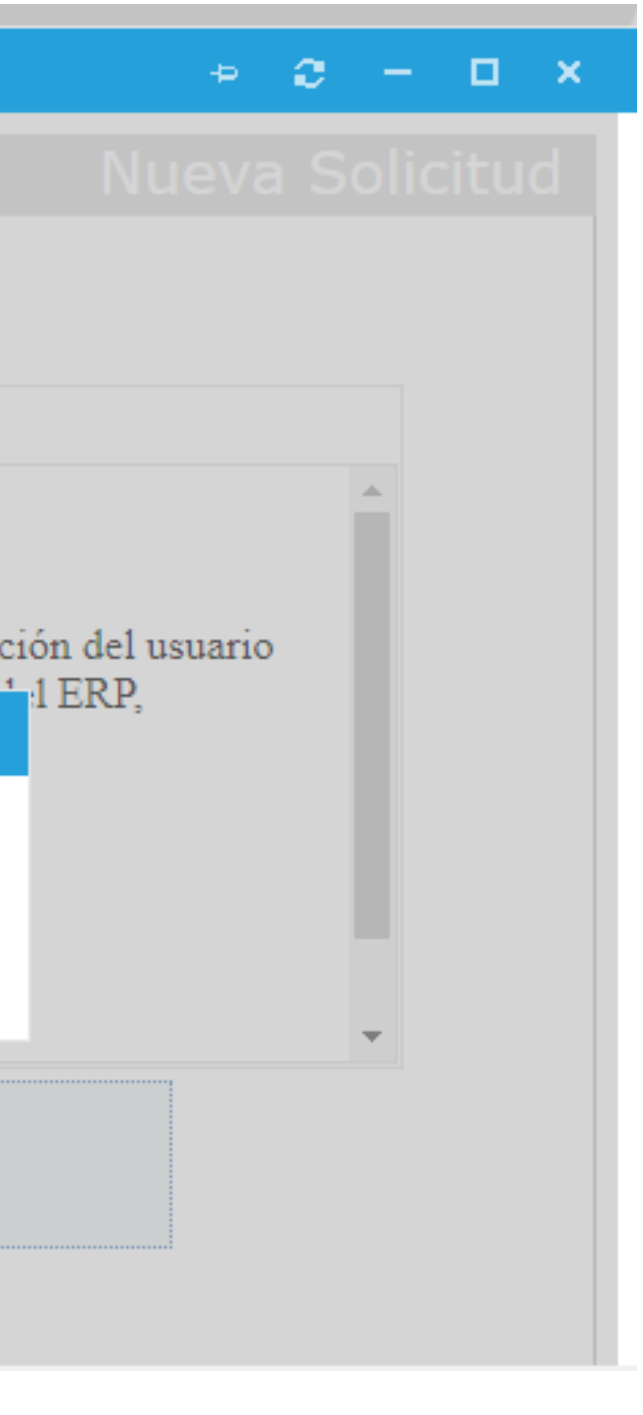

# SELF SERVICE

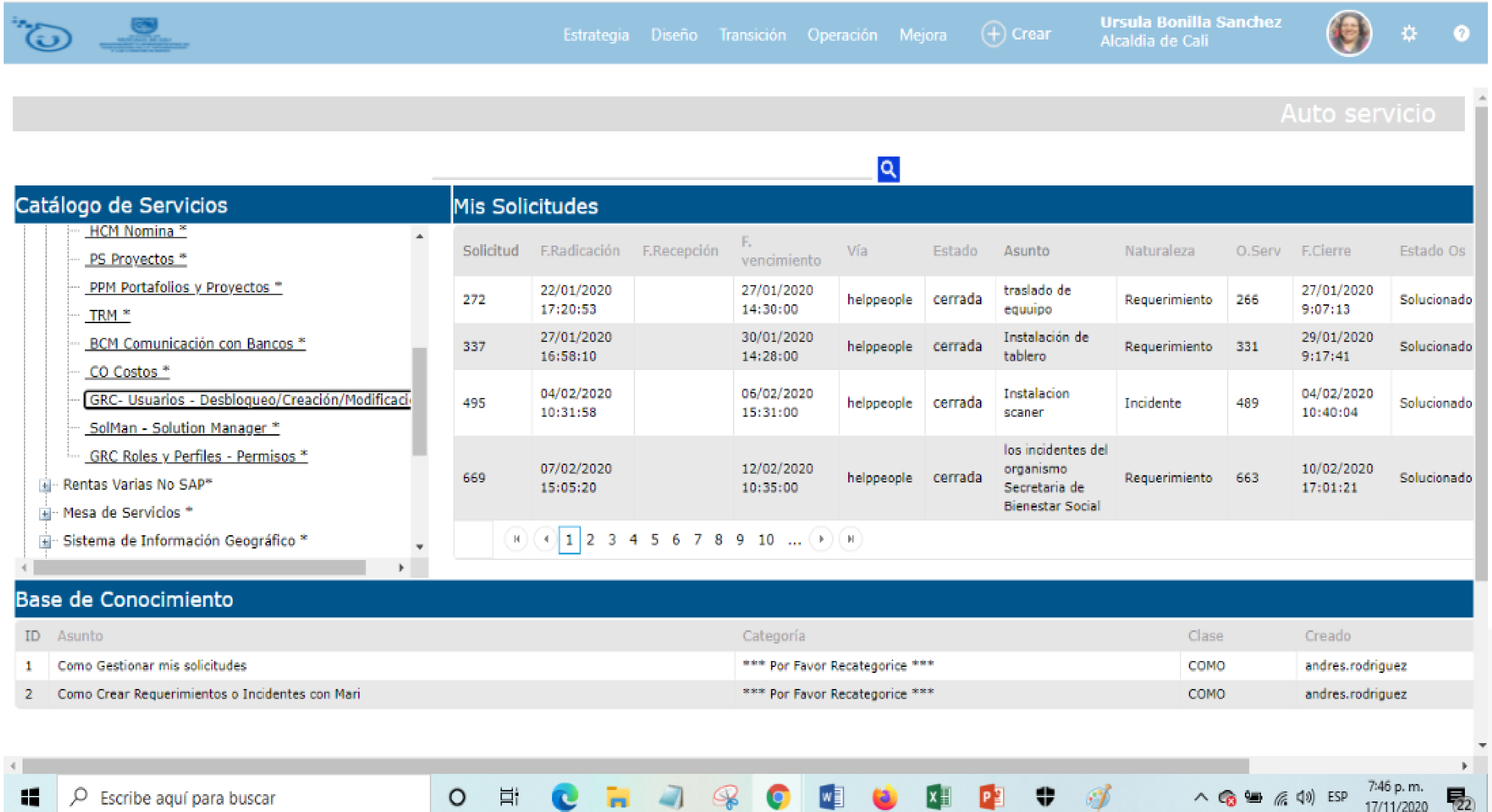

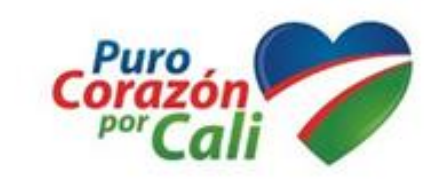

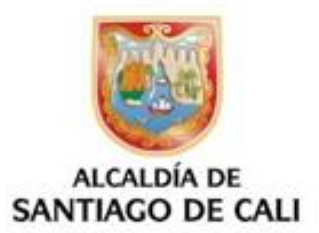

### Ingresa al Self Service y va a mi solicitudes

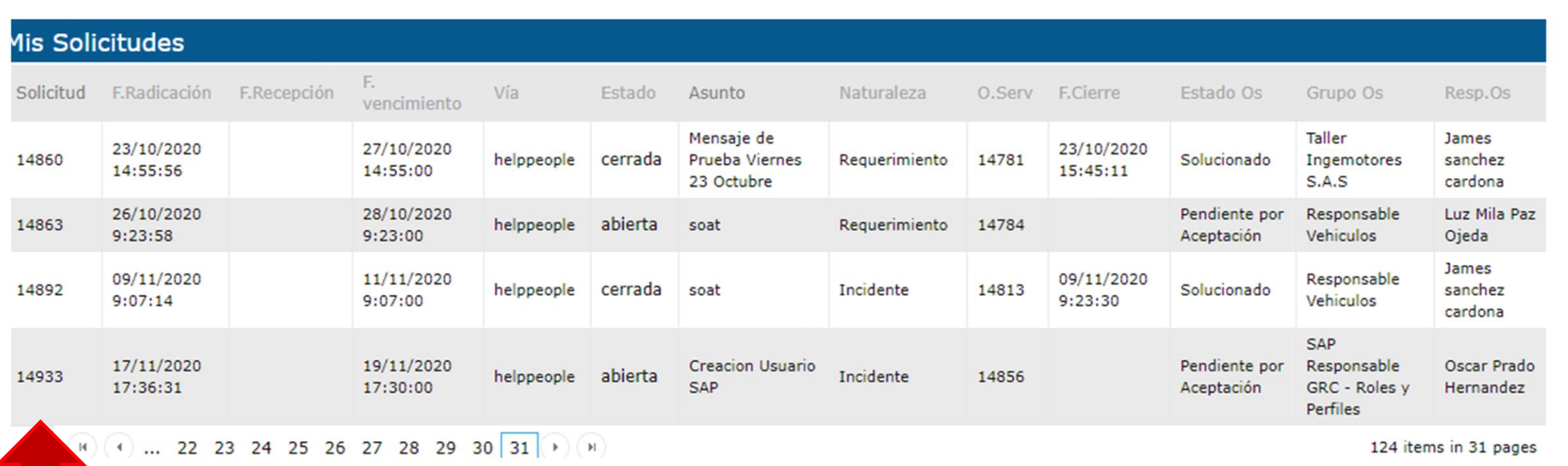

Para ver la solicitud creada; y mas detalle de su solicitud puede dar un click en el numero de la solicitud.

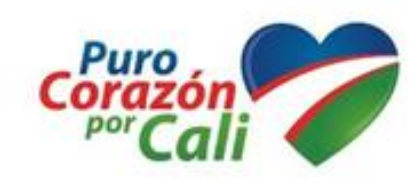

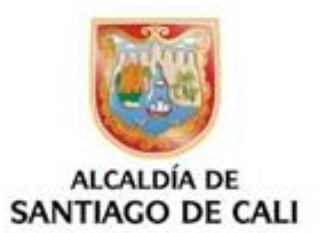

Selecciona en el Catálogo de Servicios para tu solicitud Servicios TIC (Tecnologías de la Información y Comunicaciones) Reportar al CTO de cada organismo.

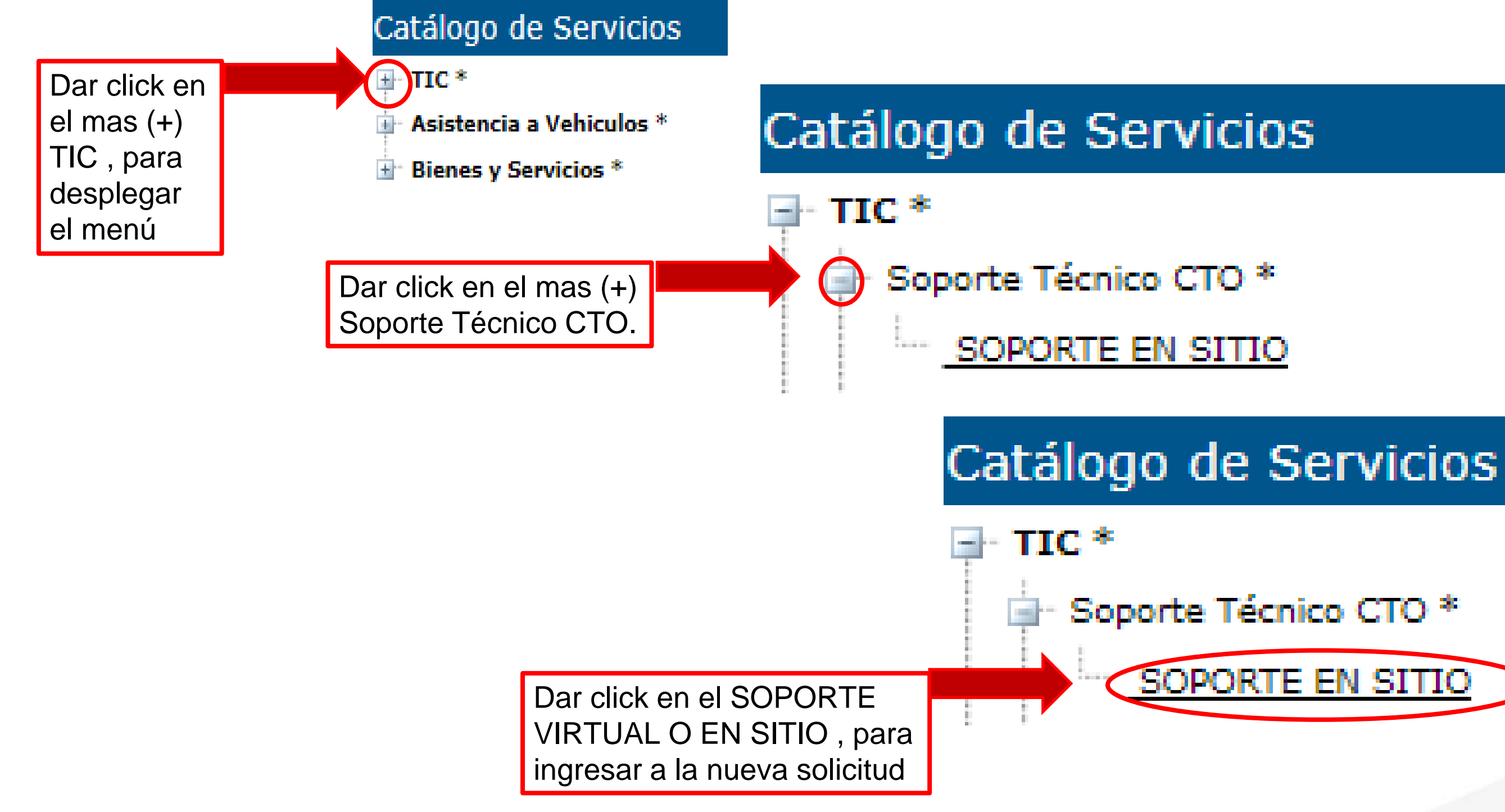

www.cali.gov.co

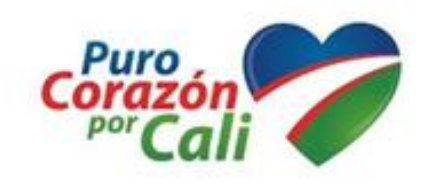

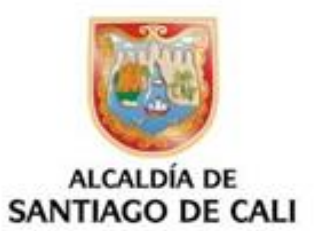

Soporte Técnico CTO \*

SOPORTE EN SITIO

### Selecciona en el **Catalogo de Servicios** tu solicitud Bienes y Servicios (Mantenimiento)

- Los Servicios a solicitar en la mesa de Mantenimiento de
	-
- Aire Acondicionado
	-
	-
	-
	-

- 
- 
- 
- Mantenimiento de Bienes y Servicios

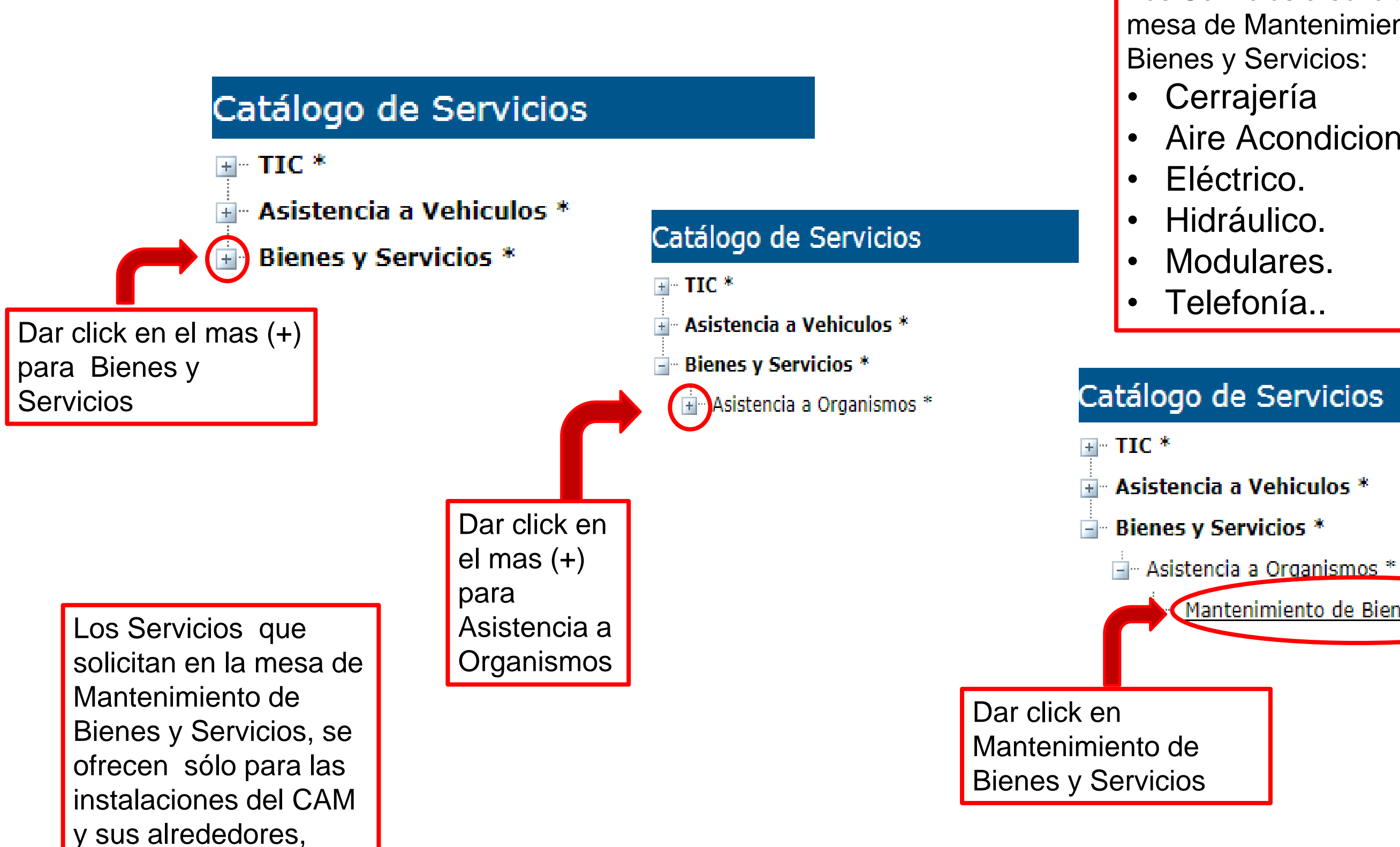

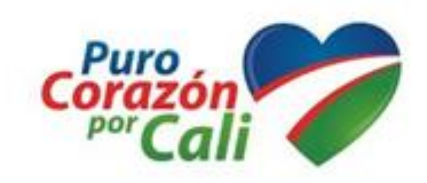

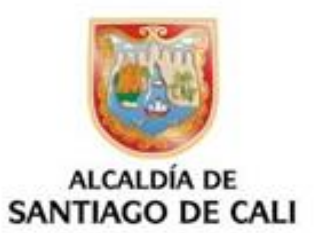

### Veras tus solicitudes al lado derecho de la pantalla

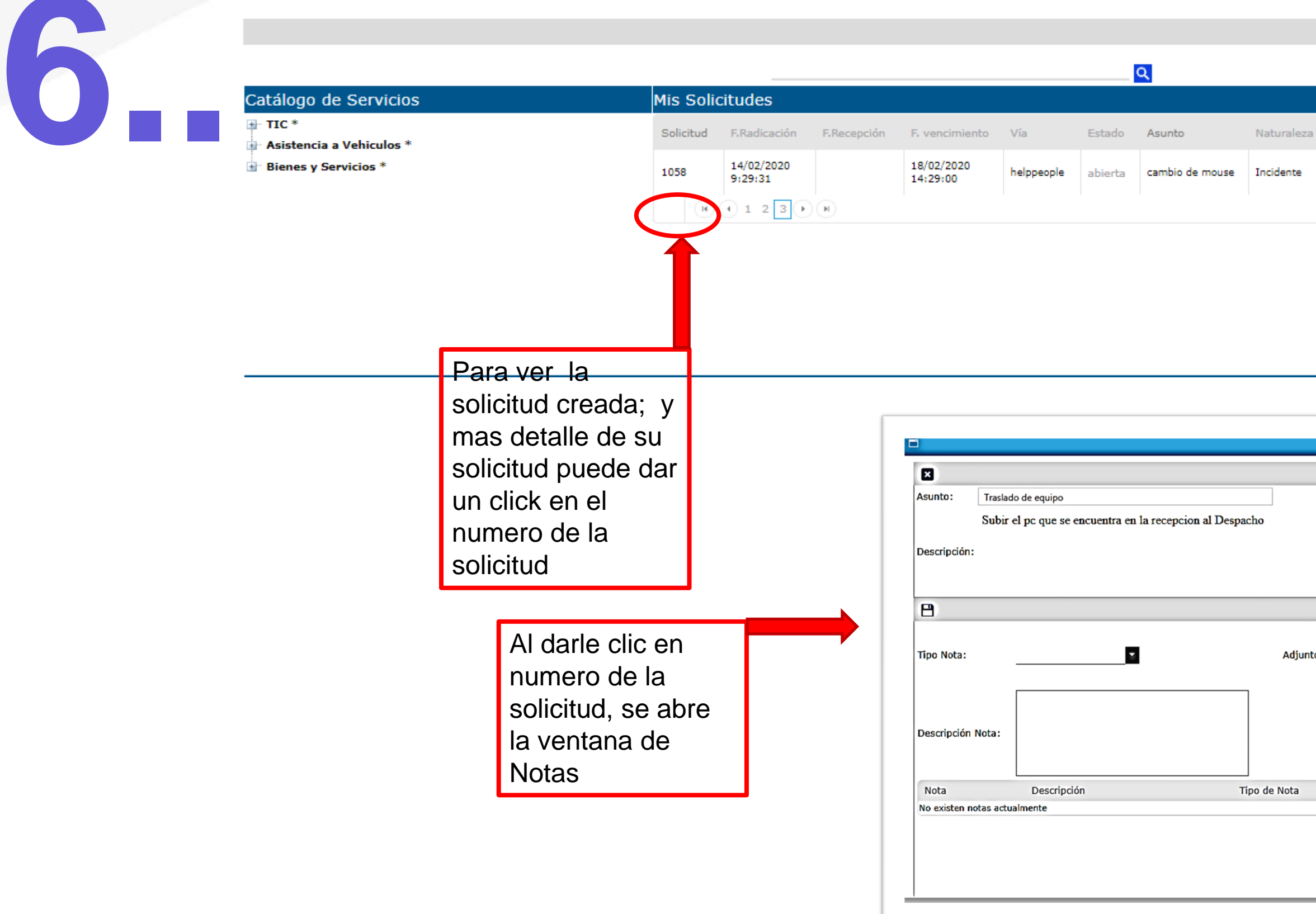

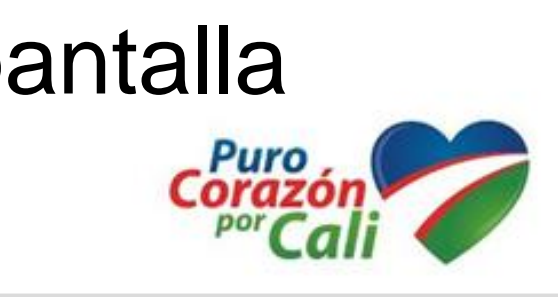

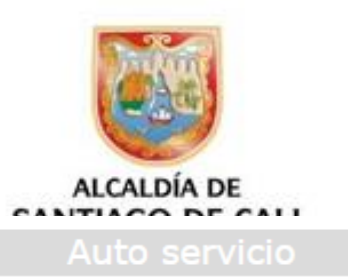

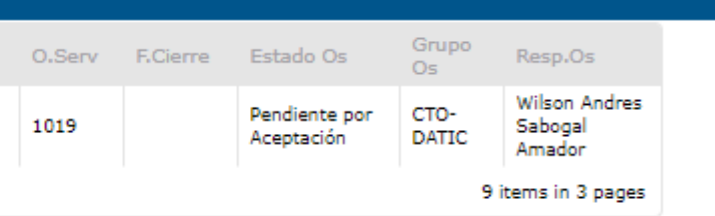

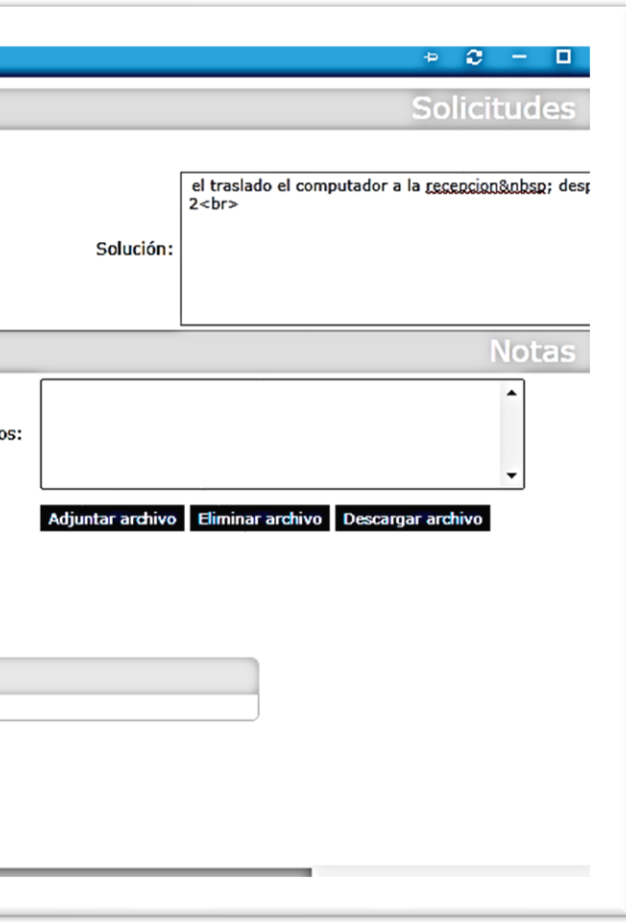

## Nota Adjunta

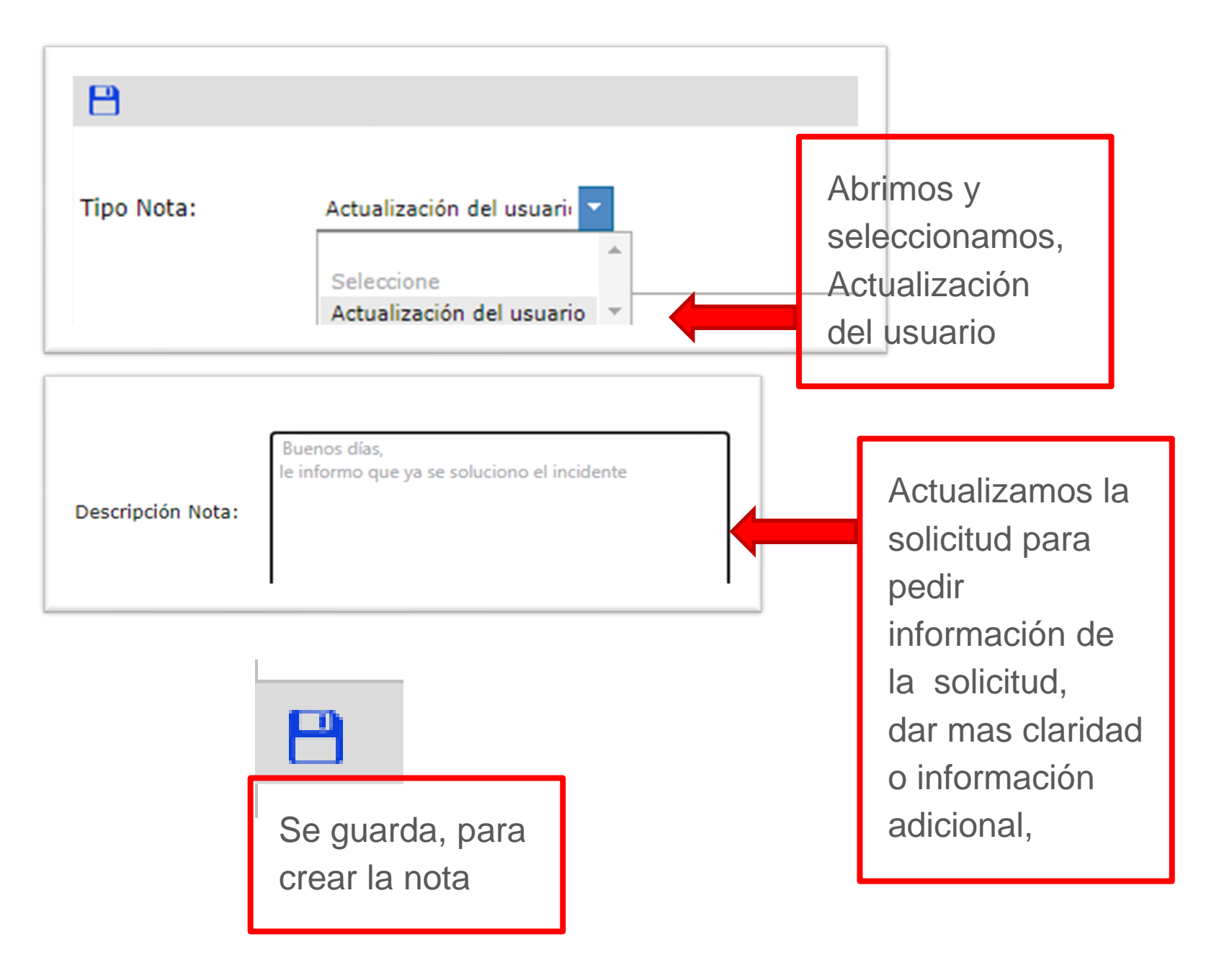

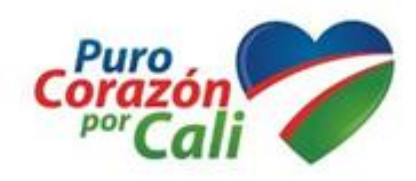

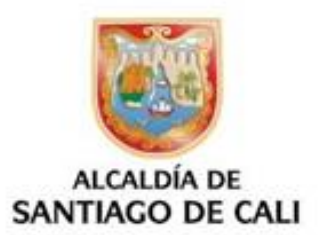

# Vía Correo Institución, llegará Notificación de Apertura de Servicio

Apertura de Servicio No. 14928 ∑ Recibidos x

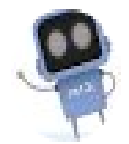

mesa.mari@cali.gov.co para mi $\sim$ 

Estimado(a), Liliana Moreno Coronado

Su solicitud referente a:

CREACION DE USUARIOS EN SAP HCM 20201113

ha sido registrada bajo el No. 14928.

Por favor no responda a este correo electrónico, los mismos no son monitoreados y no podremos brindarle respuesta.

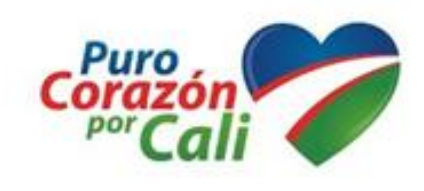

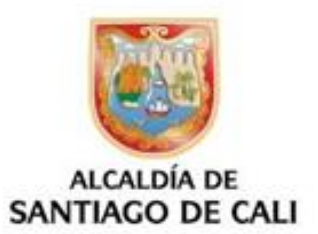

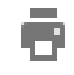

10:12 (hace 1 hora)

# Vía Correo Institución, llegará Notificación de Orden de Servicio

La orden de servicio N.14851 ha sido asignada. D Recibidos x

mesa.mari@cali.gov.co para mí -

10:15 (hace 1 hora)  $\tau_{\text{AT}}^{\text{A}}$ 

Estimado(a), Liliana Moreno Coronado

Le notificamos que la Orden de Servicio N°14851 perteneciente a la Solicitud N° 14928 realizada por usted, se le asignó a Oscar Prado Hernandez el 13/11/2020 10:12:23

Recuerde estar pendiente del proceso de su solicitud para que esta finalice con éxito.

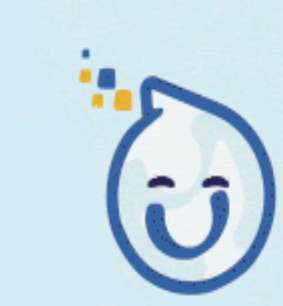

Ahora podrás incrementar la base de conocimiento

www.cali.gov.co

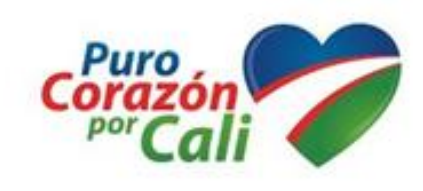

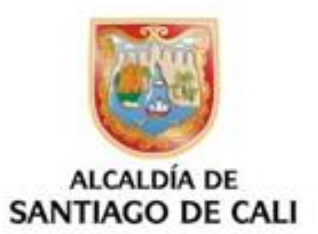

6 M

 $\leftarrow$ 

# Vía Correo Institución, llegará Notificación de Avance de la Solicitud

Su solicitud No. 14928 presentó un avance. D Recibidos x

### mesa.mari@cali.gov.co

para mí -

Estimado(a), Liliana Moreno Coronado

El servicio No. 14928 que usted realizó el 13/11/2020 10:12:23 tuvo un avance realizado por Oscar Prado Hernandez.

La novedad realizada fue: respuesta de Jairo Con este avance el servicio está resuelto en un 100 %

Recuerde los detalles del servicio:

Asunto del servicio: CREACION DE USUARIOS EN SAP HCM 20201113 Descripción del servicio: Por favor diligenciar los siguientes datos:

Descripción de la Solicitud : CREACION DE USUARIOS EN SAP HCM 20201113

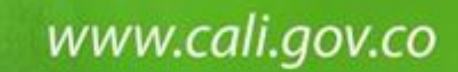

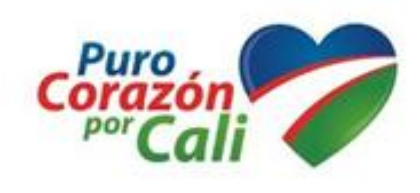

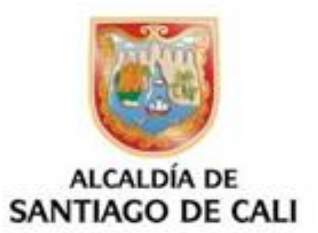

- 7

ē.

10:28 (hace 1 hora) 52

- $\cdot$  :
- 
- 
- -
	-
- 
- - -
- 
- 
- 
- 
- 
- 

# Vía Correo Institucional, llegará la Notificación Solución del Servicio

Solución del Servicio No. 14928 D Recibidos x

mesa.mari@cali.gov.co

para mí -

10:29 (hace 1 hora)

Estimado(a), Liliana Moreno Coronado

Su solicitud referente a:

Asunto de la solicitud: CREACION DE USUARIOS EN SAP HCM 20201113 Descripción de la solicitud: Por favor diligenciar los siguientes datos:

Descripción de la Solicitud : CREACION DE USUARIOS EN SAP HCM 20201113

Edificio:

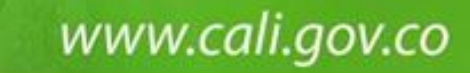

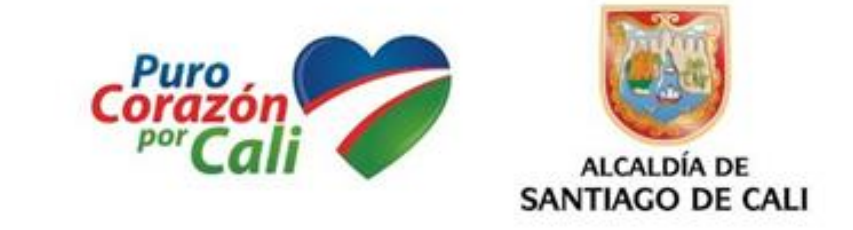

7

ē

### Se evalúa el Servicio, dar click en enviar

Evaluación del servicio

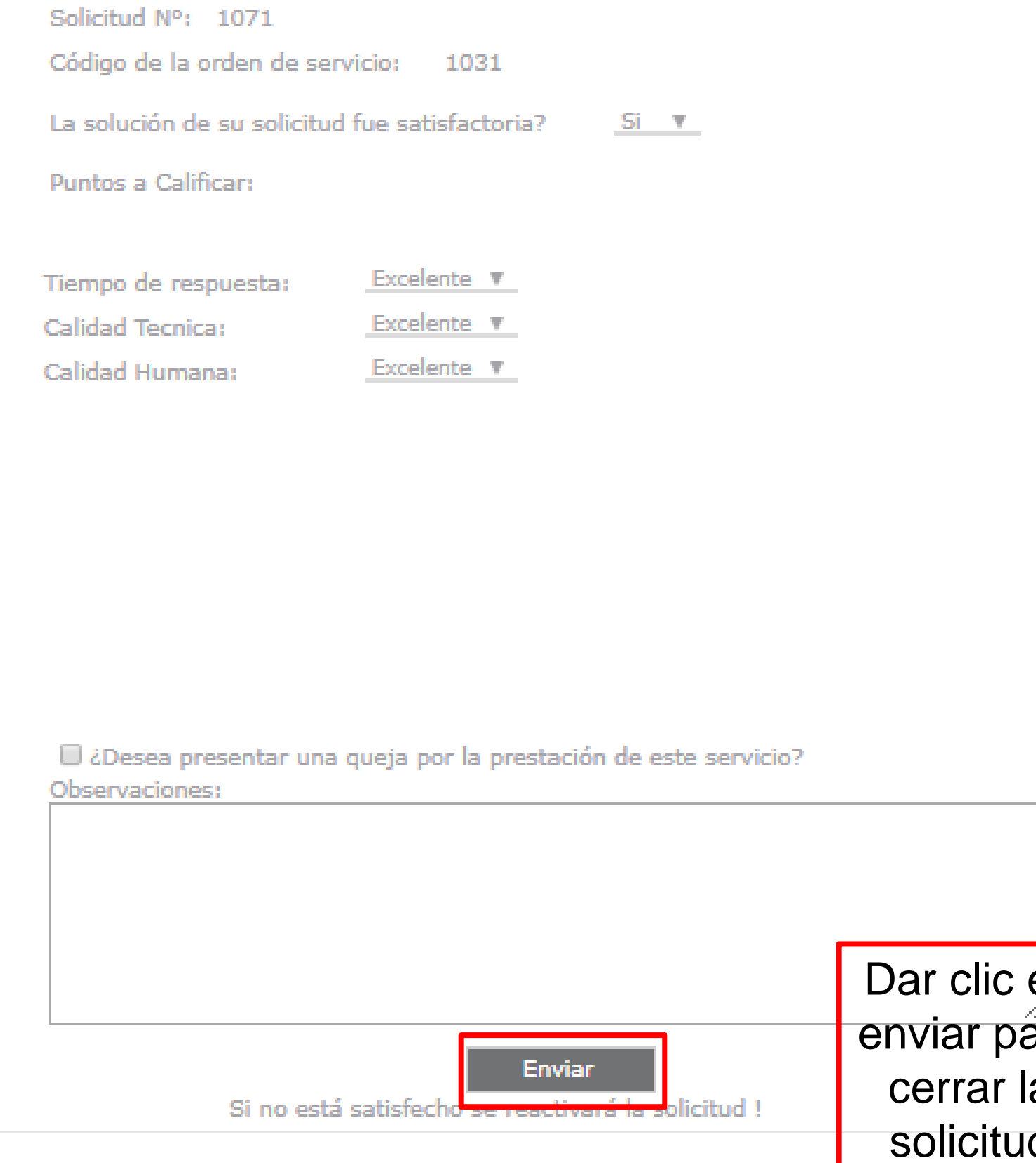

www.cali.gov.co

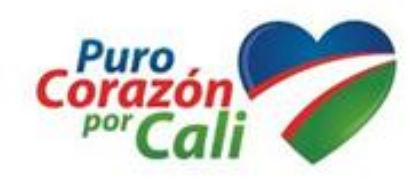

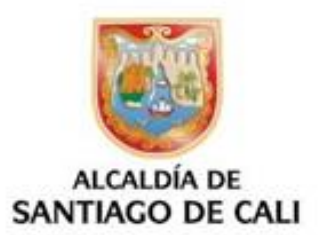

En caso de ser satisfactorio, la mala calificación no se podrá cerrar la solicitud

enviar para

### Se cierra la solicitud

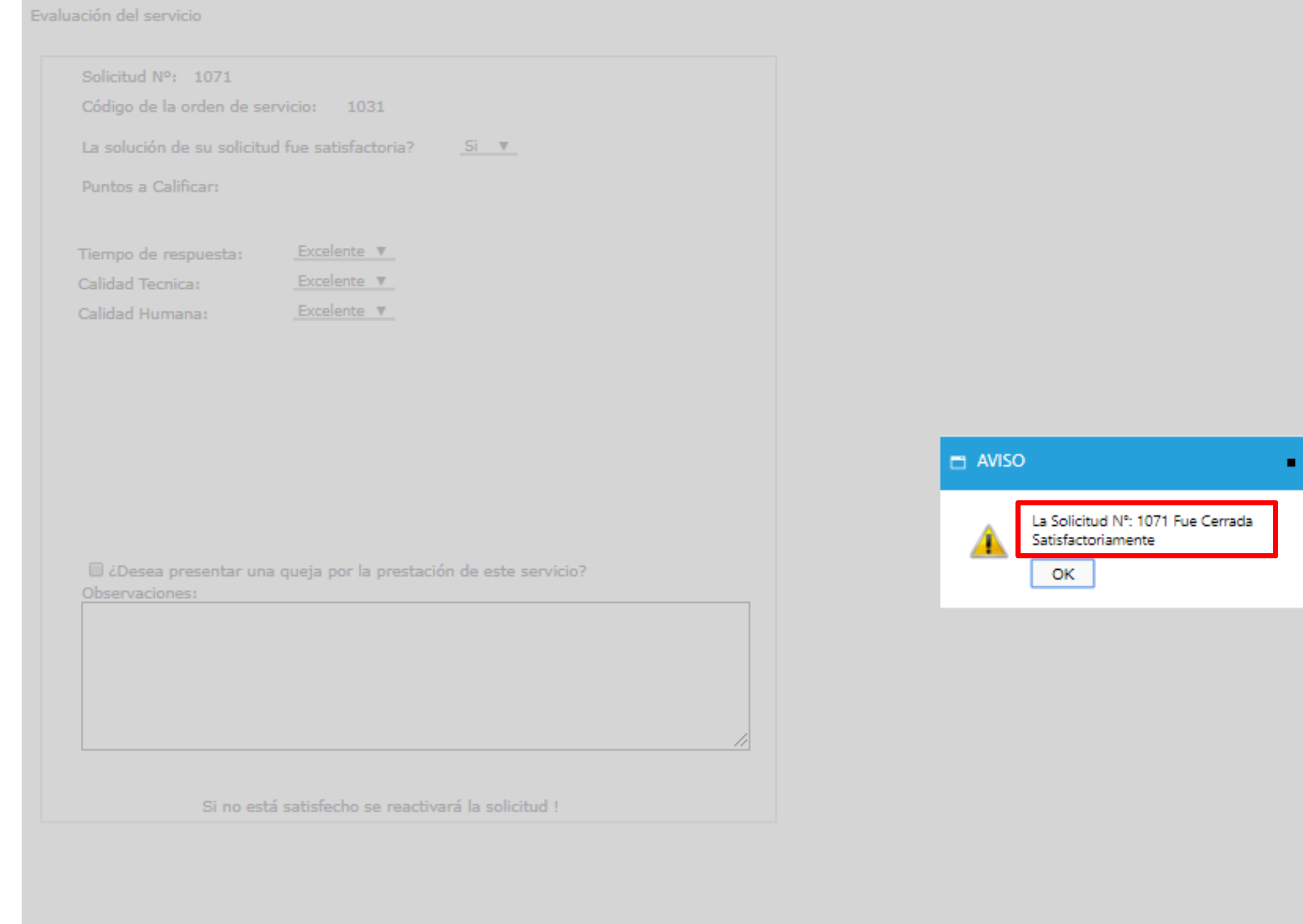

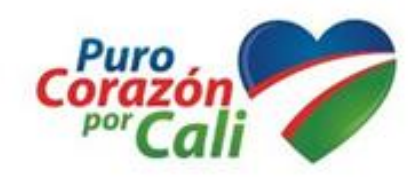

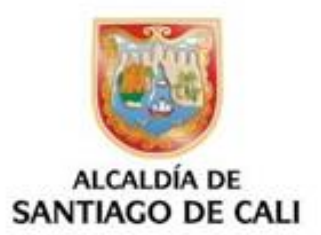

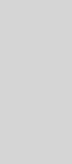

# Recuerda que la buena actitud<br>se ve reflejada en la atención de nuestros usuarios

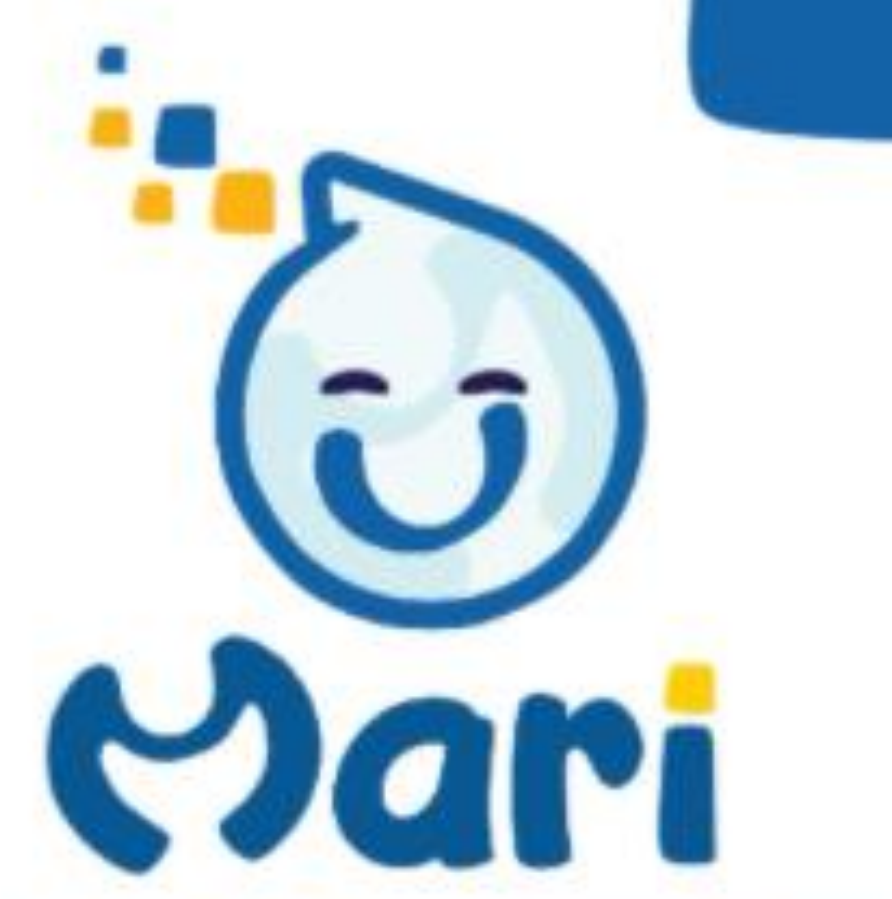

Mesa de Atencion a Requerimientos e Incidentes

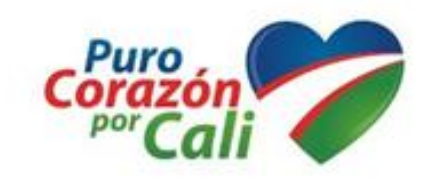

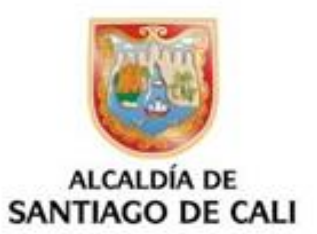

# **Gracias por su atención**

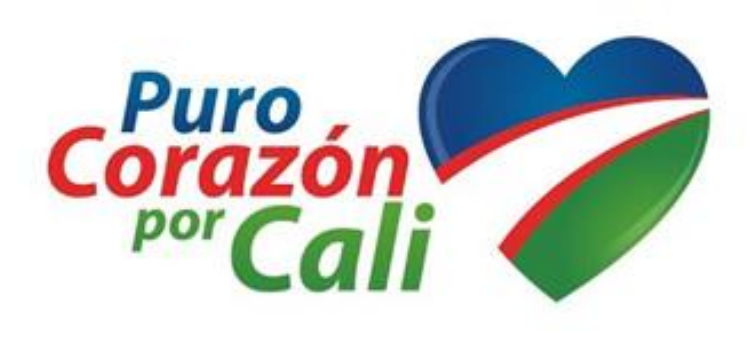

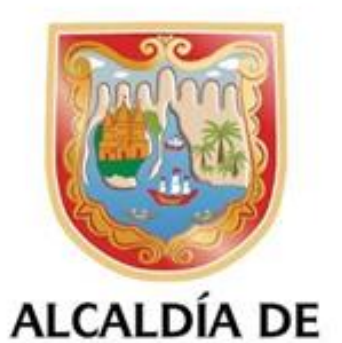

**SANTIAGO DE CALI** 

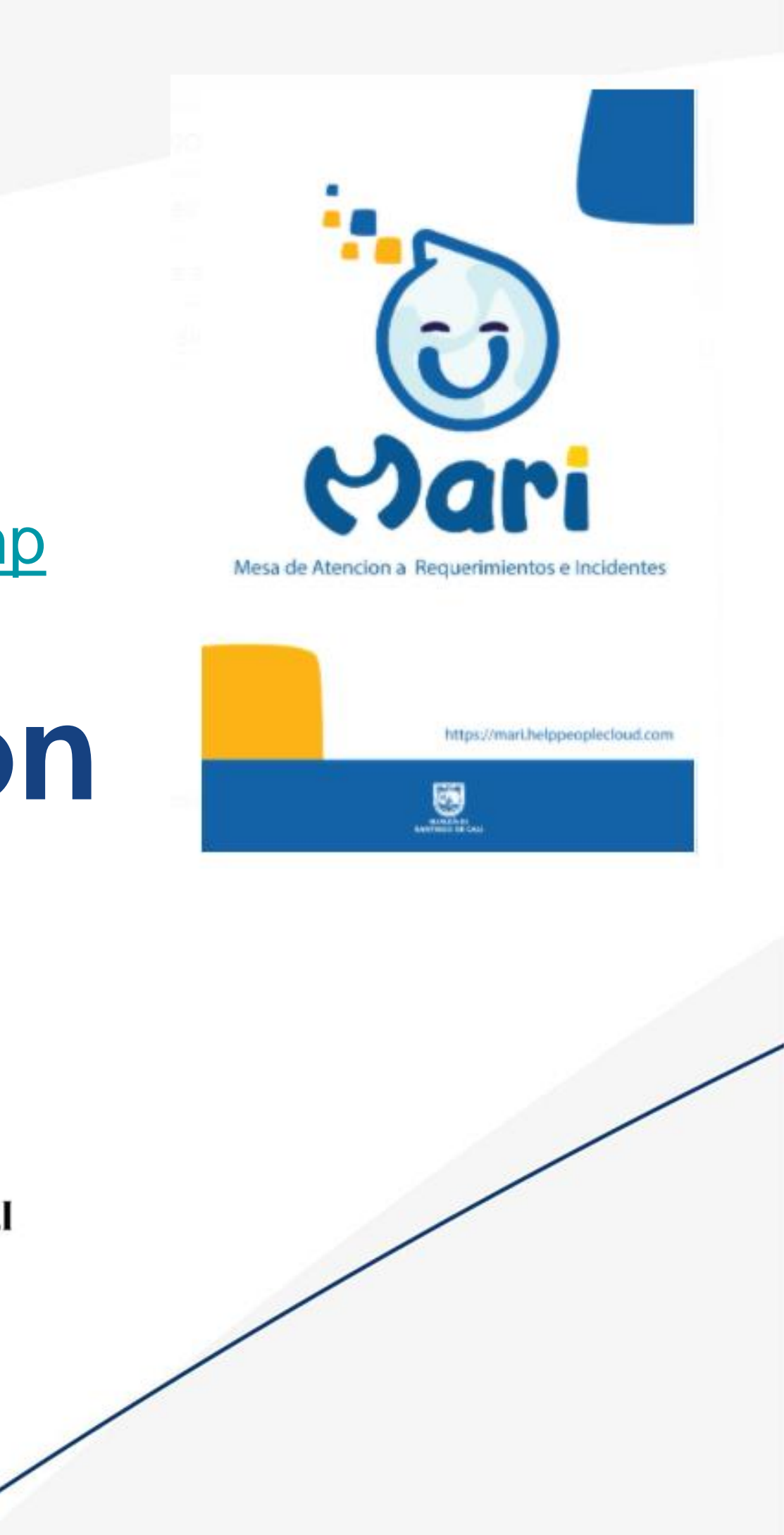

Temas a consultar :

<https://moodle.cali.gov.co/login/index.php>